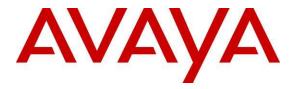

Avaya Solution & Interoperability Test Lab

# Application Notes for Configuring Dialogic<sup>®</sup> BorderNet<sup>™</sup> 2020 Integrated Media Gateway with Avaya Aura<sup>®</sup> Session Manager and Avaya Aura<sup>®</sup> Communication Manager - Issue 1.0

### Abstract

These Application Notes describe the procedure to configure Dialogic<sup>®</sup> BorderNet<sup>™</sup> 2020 Integrated Media Gateway to interoperate with Avaya Aura<sup>®</sup> Session Manager and Avaya Aura<sup>®</sup> Communication Manager as an ISDN PRI/SIP gateway using SIP trunking.

Information in these Application Notes has been obtained through DevConnect compliance testing and additional technical discussions. Testing was conducted via the DevConnect Program at the Avaya Solution and Interoperability Test Lab.

# 1. Introduction

These Application Notes describe the procedure to configure Dialogic<sup>®</sup> BorderNet<sup>™</sup> 2020 Integrated Media Gateway to interoperate with Avaya Aura<sup>®</sup> Session Manager and Avaya Aura<sup>®</sup> Communication Manager as an ISDN PRI/SIP gateway using SIP trunking.

Dialogic<sup>®</sup> BorderNet<sup>™</sup> 2020 Integrated Media Gateway combines integrated media and signaling, IP and TDM gateway capabilities with session border controller functionality in a compact 1U form factor appliance.

The compliance testing of the Dialogic<sup>®</sup> BorderNet<sup>™</sup> 2020 Integrated Media Gateway focused on its ISDN PRI/SIP gateway functions.

# 2. General Test Approach and Test Results

The interoperability compliance test included feature and serviceability. During the test, various call scenarios were exercised to verify call and feature interoperability of BorderNet 2020 and Avaya products. Network and server outage conditions were used to verify serviceability of the joint solution.

DevConnect Compliance Testing is conducted jointly by Avaya and DevConnect members. The jointly-defined test plan focuses on exercising APIs and/or standards-based interfaces pertinent to the interoperability of the tested products and their functionalities. DevConnect Compliance Testing is not intended to substitute full product performance or feature testing performed by DevConnect members, nor is it to be construed as an endorsement by Avaya of the suitability or completeness of a DevConnect member's solution.

# 2.1. Interoperability Compliance Testing

The primary focus of the feature testing was to verify SIP trunking interoperability between an Avaya SIP-based network and BorderNet 2020. Test cases were selected to verify the following areas.

Basic Interoperability:

- PSTN calls from and to Avaya IP/SIP telephones via BorderNet 2020. Some sample testing with traditional analog and Avaya digital phones were also performed.
- Multiple codecs support, e.g. G.711MU and G.729AB
- Various PTSN dialing plans including national and international calling, toll-free, and direct inward dialed calling
- SIP transport using UDP

Advanced Interoperability:

- Codec negotiation
- Quality of Service
- Telephony supplementary features, such as Hold, Blind Transfer, Attended Transfer, Conference, and Call Forwarding
- DTMF Support using RFC 2833

| YTC; Reviewed: | Solution & Interoperability Test Lab Application Notes |
|----------------|--------------------------------------------------------|
| SPOC 7/15/2014 | ©2014 Avaya Inc. All Rights Reserved.                  |

- T.38 Fax support
- Voicemail Coverage and Retrieval
- Calling Number Block
- Direct IP-to-IP Media (also known as "Shuffling") over SIP Trunk. Direct IP-to-IP media allows a RTP path to be established directly between Avaya phones and BorderNet 2020 gateway and release media processing resources on the Avaya Media Gateway

The serviceability testing focused on verifying the ability of the solution to recover from adverse conditions, such as network failures and BorderNet 2020 reboot.

#### 2.2. Test Results

All test cases were executed and verified. The following observation was made during the compliance test:

Initially, the RFC 2833 method of passing DTMF digits did not work for both inbound and outbound calls when shuffling was enabled on the SIP trunk. Dialogic provided a patch with the version 2.2 SP2 b1561, which is slated to be part of 2.2 SP3.

#### 2.3. Support

Technical Support on Dialogic BorderNet 2020 can be obtained through the following phone contacts:

- Phone: +1 781 433 9600
- E-mail: americas.support@dialogic.com

# 3. Reference Configuration

The reference configuration consists of Communication Manager, Session Manager, System Manager, Messaging, BorderNet 2020, and a number of Avaya telephones. BorderNet 2020 is used as a SIP/ISDN gateway for PSTN access. The Session Manager in the right block, managed through the System Manager in the same block, routes the calls between the different entities using SIP Trunks. The management interface of BorderNet 2020 has to be on a different subnet from the signaling and media interfaces. The Messaging server resides in another subnet and is connected to Communication Manager via a different Session Manager (not shown).

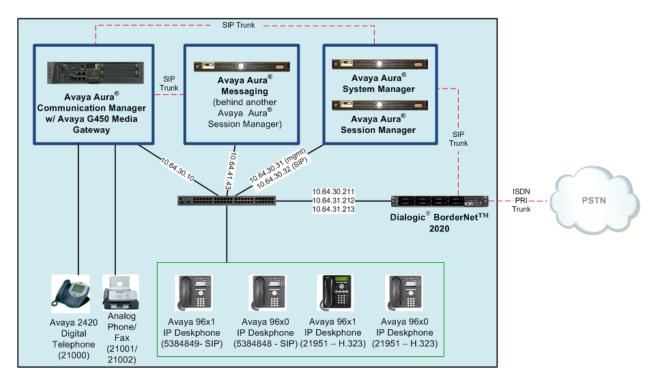

Figure 1 – Sample configuration for Dialogic<sup>®</sup> BorderNet<sup>™</sup> 2020 with Avaya Aura<sup>®</sup> Communication Manager and Avaya Aura<sup>®</sup> Session Manager using Sip Trunking

**4. Equipment and Software Validated** The following equipment and software were used for the sample configuration provided:

| Equipment/Software                                                                                           | Version                          |
|----------------------------------------------------------------------------------------------------|----------------------------------|
| Avaya Aura <sup>®</sup> Communication Manager running on<br>Avaya S8300D Server                              | 6.3 SP1                          |
| Avaya G450 Media Gateway<br>MGP<br>MM711AP (ANA)                                                             | HW 1 FW 31.20.0<br>HW 27, FW 073 |
| Avaya Aura <sup>®</sup> Session Manager                                                                      | 6.3.3                            |
| Avaya Aura <sup>®</sup> System Manager                                                                       | 6.3.3                            |
| Avaya Aura <sup>®</sup> Messaging                                                                            | 6.2                              |
| Avaya 96x0 Series IP Telephones (H.323)<br>- Avaya one-X Deskphone Edition                                   | 3.1.5                            |
| Avaya 96x0 Series IP Telephones (SIP)<br>- Avaya one-X Deskphone Edition SIP                                 | 2.6                              |
| Avaya 96x1 Series IP Telephones (H.323)<br>- Avaya one-X Deskphone Edition                                   | 6.2.2                            |
| Avaya 96x1 Series IP Telephones (SIP)<br>- Avaya one-X Deskphone Edition SIP                                 | 6.2.1                            |
| Avaya 2420 Digital Telephone                                                                                 | NA                               |
| Dialogic <sup>®</sup> BorderNet <sup>™</sup> 2020<br>Integrated Media Gateway<br>Dialogic <sup>®</sup> WebUI | 2.2 SP2 b1561<br>2.2 SP2         |

# 5. Configure Avaya Aura<sup>®</sup> Communication Manager

This section provides the procedures for configuring Communication Manager. The procedures include the following areas:

- Verify Avaya Aura<sup>®</sup> Communication Manager License
- Configure IP Node Names
- Configure IP Codec Set
- Configure IP Network Region
- Configure SIP Trunks with Session Manager
- Configure Route Pattern
- Configure Public Unknown Numbering
- Administer ARS Analysis
- Administer Feature Access Code

Throughout this section the administration of Communication Manager is performed using a System Access Terminal (SAT). Some administration screens have been abbreviated for clarity. These instructions assume that Communication Manager has been installed, configured, licensed and provided with a functional dial plan. In these Application Notes, Communication Manager was configured with 5-digit extension **21xxx** for IP stations and 7-digit extension **538xxxx** for SIP stations. Other numbers on PSTN (accessible from BorderNet 2020) were reachable via the **ars** table with the use of **feature access code 9**.

These Application Notes will focus on the configuration of the SIP trunk and related call routing. It is assumed that the following administration is already in place and will not be described in this section.

- H.323 and SIP stations
- Routing to SIP stations
- Voice Mail server connectivity

# 5.1. Verify Avaya Aura<sup>®</sup> Communication Manager License

Enter the **display system-parameters customer-options** command. Navigate to **Page 2** and verify that there is sufficient remaining capacity for SIP trunks by comparing the **Maximum Administered SIP Trunks** field value with the corresponding value in the **USED** column. If there is insufficient capacity of SIP Trunks or a required feature is not enabled, contact an Avaya representative to make the appropriate changes.

| display system-parameters customer-options              |       | Page | 2 of | 11 |
|---------------------------------------------------------|-------|------|------|----|
| OPTIONAL FEATURES                                       |       |      |      |    |
| IP PORT CAPACITIES                                      |       | USED |      |    |
| Maximum Administered H.323 Trunks:                      | 12000 |      |      |    |
| Maximum Concurrently Registered IP Stations:            | 18000 | 3    |      |    |
| Maximum Administered Remote Office Trunks:              | 12000 | 0    |      |    |
| Maximum Concurrently Registered Remote Office Stations: | 18000 | 0    |      |    |
| Maximum Concurrently Registered IP eCons:               | 414   | 0    |      |    |
| Max Concur Registered Unauthenticated H.323 Stations:   | 100   | 0    |      |    |
| Maximum Video Capable Stations:                         | 41000 | 0    |      |    |
| Maximum Video Capable IP Softphones:                    | 18000 | 0    |      |    |
| Maximum Administered SIP Trunks:                        | 24000 | 108  |      |    |

# 5.2. Configure IP Node Names

All calls from and to Communication Manager are signalled over a SIP trunk to Session Manager. The signalling interface on Session Manager is provided by the SM100 security module. Use the **change node-names ip** command to add the **Name** and **IP Address** for the SM100 security module of Session Manager. **SM1** and **10.64.30.32** was used in this example.

# 5.3. Configure IP Codec Set

Use the **change ip-codec-set n** command to specify **G.711MU** and **G.729AB** codecs under **Audio Codec** where **n** is the codec set used in this configuration. Retain the default values for the remaining fields.

```
change ip-codec-set 1
                                                                     1 of
                                                                            2
                                                              Page
                         IP Codec Set
   Codec Set: 1
   Audio
                Silence
                             Frames
                                      Packet
                Suppression Per Pkt Size(ms)
   Codec
1: G.711MU
                     n
                              2
                                        20
2: G.729AB
                               2
                                        20
                     n
```

To configure fax support, navigate to **Page 2** and change **FAX** to **t.38-standard.** Use default values for all other fields.

| change ip-codec-se | t 1               |                                                                      | Page         | 2 of | 2 |
|--------------------|-------------------|----------------------------------------------------------------------|--------------|------|---|
|                    | IP Codec S        | Set                                                                  |              |      |   |
|                    | num Call Rate for | Direct-IP Multimedia<br>Direct-IP Multimedia<br>Direct-IP Multimedia | a: 384:Kbits |      |   |
|                    | Mode              | Redundancy                                                           |              |      |   |
| FAX                | t.38-standard     | 0                                                                    | ECM: n       |      |   |
| Modem              | off               | 0                                                                    |              |      |   |
| TDD/TTY            | US                | 3                                                                    |              |      |   |
| Clear-channel      | n                 | 0                                                                    |              |      |   |

#### 5.4. Configure IP Network Region

Use the **change ip-network-region n** command where **n** is the number of the network region used. Set the **Intra-region IP-IP Direct Audio** and **Inter-region IP-IP Direct Audio** fields to **yes**. For **Codec Set**, enter the codec set configured in **Section 5.3**. Set the **Authoritative Domain** to a domain name, e.g. avaya.com in this case. Retain the default values for the remaining fields.

| change ip-network-region 1 |                                  | Page | 1 of | 20 |
|----------------------------|----------------------------------|------|------|----|
|                            | IP NETWORK REGION                |      |      |    |
| Region: 1                  |                                  |      |      |    |
| Location: Authoritative    | Domain: avaya.com                |      |      |    |
| Name:                      | Stub Network Region: n           |      |      |    |
| MEDIA PARAMETERS           | Intra-region IP-IP Direct Audio: | yes  |      |    |
| Codec Set: 1               | Inter-region IP-IP Direct Audio: | yes  |      |    |
| UDP Port Min: 2048         | IP Audio Hairpinning?            | Р У  |      |    |
| UDP Port Max: 3329         |                                  |      |      |    |

#### 5.5. Configure SIP Trunk with Session Manager

To administer a SIP Trunk on Communication Manger, two intermediate steps are required, creation of a signaling group and trunk group.

#### 5.5.1. Configure Signaling Group

Use the **add signaling-group n** command, where **n** is an available signaling group number, and fill in the indicated fields. Default values can be used for the remaining fields:

- Group Type:
- Transport Method: tls
- Near-end Node Name: procr
- Far-end Node Name: Session Manager node name from Section 5.2

sip

- Near-end Listen Port:
- Far-end Listen Port: 5061
- Far-end Network Region: Network Region configured in Section 5.4

5061

- Far-end Domain: Authoritative Domain configured in Section 5.4
- Far-end Domain: Automative Domain configured in Section 5.4
- DTMF over IP: rtp-payload (or in-band, see note in Section 2.2)

| add signaling-group 91                    | Page 1 of 2                                        |
|-------------------------------------------|----------------------------------------------------|
| SIGNALING                                 | GROUP                                              |
| Group Number: 91 Group Type:              | sip                                                |
| IMS Enabled? n Transport Method:          | tls                                                |
| Q-SIP? n                                  |                                                    |
| IP Video? n                               | Enforce SIPS URI for SRTP? y                       |
| Peer Detection Enabled? y Peer Server:    | SM                                                 |
| Prepend '+' to Outgoing Calling/Alerting  | /Diverting/Connected Public Numbers? y             |
| Remove '+' from Incoming Called/Calling/A | lerting/Diverting/Connected Numbers? n             |
|                                           |                                                    |
| Near-end Node Name: procr                 | Far-end Node Name: sml                             |
| Near-end Listen Port: 5061                | Far-end Listen Port: 5061                          |
| F                                         | ar-end Network Region: 1                           |
| Far-en                                    | d Secondary Node Name:                             |
| Far-end Domain: avaya.com                 |                                                    |
|                                           | Bypass If IP Threshold Exceeded? n                 |
| Incoming Dialog Loopbacks: eliminate      | RFC 3389 Comfort Noise? n                          |
| DTMF over IP: rtp-payload                 | Direct IP-IP Audio Connections? y                  |
|                                           | Direct if if Audio Connections: y                  |
| Session Establishment Timer(min): 3       | IP Audio Connections? y<br>IP Audio Hairpinning? n |

#### 5.5.2. Configure SIP Trunk Group

Add the corresponding trunk group controlled by the above signaling group via the add trunkgroup n command, where n is an available trunk group number and fill in the indicated fields.

- Group Type:
- sip • Group Name: A descriptive name (e.g. **SM1**)
- TAC: An available trunk access code (e.g. 191)
- Service Type: tie
- Signaling Group: Number of the signaling group added in Section 5.5.1 (i.e. 91)
- Number of Members: The number of SIP trunks to be allocated to calls routed to

Session Manager (must be within the limits of the total trunks available from licensed verified in **Section 5.1**)

| add trunk-grou | up 91   |                  |          | Page          | 1 of   | 21  |
|----------------|---------|------------------|----------|---------------|--------|-----|
|                |         | TRUNK GROUP      |          |               |        |     |
| Group Number:  | 91      | Group Type       | a: sip   | CDR Re        | ports: | У   |
| Group Name:    | SM1     | COF              | R: 1     | TN: 1         | TAC:   | 191 |
| Direction:     | two-way | Outgoing Display | 7? n     |               |        |     |
| Dial Access?   | n       |                  | Nigh     | t Service:    |        |     |
| Queue Length:  | 0       |                  |          |               |        |     |
| Service Type:  | tie     | Auth Code        | e? n     |               |        |     |
|                |         |                  | Member A | ssignment Met | hod: a | uto |
|                |         |                  |          | Signaling Gr  | oup: 9 | 1   |
|                |         |                  | N        | umber of Memb | ers: 4 | В   |

Navigate to Page 3 and change Numbering Format to public. Use default values for all other fields.

| add trunk-group 91<br>TRUNK FEATURES |          | Page 3 of 21                                                    |
|--------------------------------------|----------|-----------------------------------------------------------------|
| ACA Assignment? n                    | Measured | d: none<br>Maintenance Tests? y                                 |
| Numbering Format:                    | public   | UUI Treatment: service-provider                                 |
|                                      |          | Replace Restricted Numbers? n<br>Replace Unavailable Numbers? N |

#### 5.6. Configure Route Pattern

Configure a route pattern to correspond to the newly added SIP trunk group. Use **change route pattern n** command, where **n** is an available route pattern. When changing the route pattern, enter the following values for the specified fields, and retain the default values for the remaining fields.

- **Grp No:** The trunk group number from **Section 5.5.2**
- **FRL:** Enter a level that allows access to this trunk, with **0** being least restrictive

| chang | ge route-pat | tterr | n 91      |        |         |            |          | Page       | 1 of | 3    |
|-------|--------------|-------|-----------|--------|---------|------------|----------|------------|------|------|
|       |              |       | Pattern N | Jumber | c: 91   | Pattern    | Name:    |            |      |      |
|       |              |       |           | SCCAN  | l? n    | Secure SI  | P? n     |            |      |      |
| (     | Grp FRL NPA  | Pfx   | Hop Toll  | No.    | Inserte | d          |          |            | DCS/ | IXC  |
| 1     | No           | Mrk   | Lmt List  | Del    | Digits  |            |          |            | QSIG |      |
|       |              |       |           | Dgts   |         |            |          |            | Intw |      |
| 1: 9  | 91 0         |       |           |        |         |            |          |            | n    | user |
| 2:    |              |       |           |        |         |            |          |            | n    | user |
|       |              |       |           |        |         |            |          |            |      |      |
|       | BCC VALUE    | TSC   | CA-TSC    | ITC    | BCIE Se | rvice/Feat | ure PARM | No. Numbe  | ring | LAR  |
| (     | 012M4W       |       | Request   |        |         |            | I        | Ogts Forma | t    |      |
|       |              |       |           |        |         |            | Suba     | address    |      |      |
| 1: 3  | yyyyyn       | n     |           | rest   | :       |            |          |            | :    | none |
| 2: 3  | ууууул       | n     |           | rest   | :       |            |          |            | :    | none |

#### 5.7. Configure Public Unknown Numbering

Use the **change public-unknown-numbering 0** command to assign number presented by Communication Manager for calls leaving for Session Manager. Add an entry for the extensions configured in the dialplan. Enter the following values for the specified fields, and retain default values for the remaining fields.

- Ext Len: Number of digits of the extension i.e. 5
- **Ext. Code:** Leading digits of the extension number, i.e. 2
- Total CPN Len: Total number of digits i.e. 5

Repeat the procedure for seven-digit extensions with Ext Len 7, Ext. Code 5, CPN Prefix 303, and Total CPN Len 10.

| char | nge public-unk | nown-numbe | ring O           |       | Page               |     | 1  | of | 2 |
|------|----------------|------------|------------------|-------|--------------------|-----|----|----|---|
|      |                | NUMBE      | RING - PUBLIC/UN | KNOWN | FORMAT             |     |    |    |   |
|      |                |            |                  | Total |                    |     |    |    |   |
| Ext  | Ext            | Trk        | CPN              | CPN   |                    |     |    |    |   |
| Len  | Code           | Grp(s)     | Prefix           | Len   |                    |     |    |    |   |
|      |                |            |                  |       | Total Administered | : 2 |    |    |   |
| 5    | 2              |            |                  | 5     | Maximum Entries    | : 9 | 99 | 19 |   |
| 7    | 5              |            | 303              | 10    |                    |     |    |    |   |

#### 5.8. Administer ARS Analysis

This section shows a sample Auto Route Selection (ARS) entry used for routing calls with dialed digits beginning with **1720**. Use the **change ars analysis 1720** command to add an entry and specify how to route calls. Enter the following values for the specified fields and retain the default values for the remaining fields.

- **Dialed String:** Dialed prefix digits to match on, in this case **1720**
- Total Min: Minimum number of digits, in this case 11
- Total Max: Maximum number of digits, in this case 11
- Route Pattern: The route pattern number from Section 5.6, i.e. 91
- Call Type: hnpa

Note that additional entries may be added for different number destinations.

| change ars analysis 1720 |         |            |          |      | Page 1 of       | 2 |
|--------------------------|---------|------------|----------|------|-----------------|---|
|                          | ARS DI  | IGIT ANALY | SIS TABI | LE   |                 |   |
|                          |         | Location:  | all      |      | Percent Full: 0 |   |
|                          |         |            |          |      |                 |   |
| Dialed                   | Total   | Route      | Call     | Node | ANI             |   |
| String                   | Min Max | Pattern    | Туре     | Num  | Reqd            |   |
| 1720                     | 11 11   | 91         | hnpa     |      | n               |   |

#### 5.9. Administer Feature Access Code

Use the **change feature access code** command to define a feature access code for **Auto Route Selection (ARS).** In the test, **9** was used.

```
change feature-access-codes Page 1 of 11

FEATURE ACCESS CODE (FAC)

Abbreviated Dialing List1 Access Code:

Abbreviated Dialing List2 Access Code:

Abbreviated Dial - Prgm Group List Access Code:

Announcement Access Code:

Answer Back Access Code:

Attendant Access Code:

Auto Alternate Routing (AAR) Access Code 1: 9 Access Code 2:
```

# 6. Configure Avaya Aura<sup>®</sup> Session Manager

This section provides the procedures for configuring Session Manager, assuming it has been installed and licensed. The procedures include the following items:

- Specify SIP Domain
- Add Locations
- Add SIP Entities
- Add Entity Links
- Add Routing Policies
- Add Dial Patterns

It is assumed that the following items that are required for SIP stations configuration has been configured and not described in this section:

- Communication Manager as an Application
- Application Sequence Configuration
- Users for SIP stations

Configuration is accomplished by accessing the browser-based GUI of System Manager, using the URL http://<ip-address>, where <ip-address> is the IP address of System Manager. Log in with the appropriate credentials. The menu shown below is displayed. Click on Elements  $\rightarrow$  Routing.

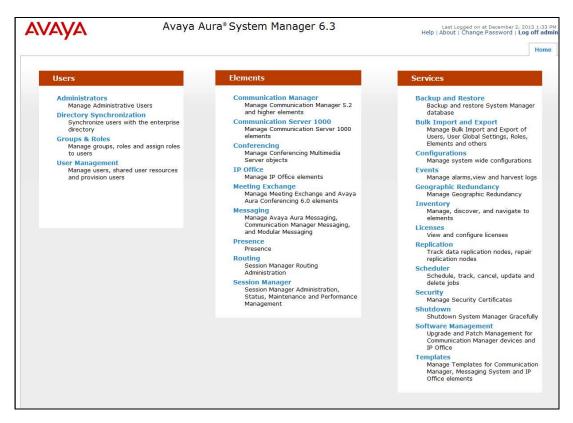

#### 6.1. Specify SIP Domain

Add the SIP domain for which the communications infrastructure will be authoritative. Select **Domains** on the left and click the **New** button on the right (not shown). The following screen will be shown. Fill in the following fields and click **Commit**.

- Name: The authoritative domain name configured in Section 5.4 (e.g. avaya.com)
- Type Select sip
- Notes: Descriptive text (optional)

| AVAYA               | Avaya Aura® Syst                   | Last Lo<br>Help   About | gged on at December 2, 2013 1:33 PM<br>Change Password   <b>Log off admir</b> |                |  |
|---------------------|------------------------------------|-------------------------|-------------------------------------------------------------------------------|----------------|--|
|                     |                                    |                         |                                                                               | Routing * Home |  |
| * Routing           | Home /Elements / Routing / Domains |                         |                                                                               |                |  |
| Domains             |                                    |                         |                                                                               | Help ?         |  |
| Locations           | Domain Management                  | anagement Commit Cancel |                                                                               |                |  |
| Adaptations         |                                    |                         |                                                                               |                |  |
| SIP Entities        | P                                  |                         |                                                                               |                |  |
| Entity Links        | 1 Item Refresh                     |                         |                                                                               | Filter: Enable |  |
| Time Ranges         | Name                               | Туре                    | Notes                                                                         |                |  |
| Routing Policies    | * avaya.com                        | sip 👻                   |                                                                               |                |  |
| Dial Patterns       |                                    |                         |                                                                               |                |  |
| Regular Expressions |                                    |                         |                                                                               |                |  |
| Defaults            |                                    |                         |                                                                               |                |  |
|                     |                                    |                         | Commit Cancel                                                                 |                |  |

#### 6.2. Add Locations

Locations can be used to identify logical and/or physical locations where SIP Entities reside, for the purpose of bandwidth management. A single location is added to the configuration for Communication Manager and BorderNet 2020. To add a location, select **Locations** on the left and click on the **New** button on the right (not shown). The following screen will be shown. Fill in the following fields:

Under General:

- Name: A descriptive name
- Notes: Descriptive text (optional)

Under Location Pattern:

IP Address Pattern: A pattern used to logically identify the location. In these Application Notes, the pattern represented the networks involved, i.e. 10.64.30.\* and 10.64.31.\*.
 Notes: Descriptive text (optional)

The screen below shows addition of the **Site 2** location, which includes all the components of the compliance environment. Click **Commit** to save.

| AVAYA               | Avaya Aura <sup>®</sup> System                               | Manager 6.3   | Last Logged o<br>Help (About ) Chang | e Password   Log offadmin |
|---------------------|--------------------------------------------------------------|---------------|--------------------------------------|---------------------------|
|                     |                                                              |               |                                      | Routing <sup>R</sup> Home |
| * Routing           | Elements / Routing / Locations                               |               |                                      |                           |
| Domains             |                                                              |               |                                      | Help ?                    |
| Locations           | Location Details                                             |               | Commit Cancel                        |                           |
| Adaptations         | General                                                      |               |                                      |                           |
| SIP Entities        | • Name:                                                      | Site 2        |                                      |                           |
| Entity Links        |                                                              | one z         |                                      |                           |
| Time Ranges         | Notes                                                        |               |                                      |                           |
| Routing Policies    |                                                              |               |                                      |                           |
| Dial Patterns       | Dial Plan Transparency in Survivable Mode                    |               |                                      |                           |
| Regular Expressions | Enabled:                                                     |               |                                      |                           |
| Defaults            | Listed Directory Number-                                     |               |                                      |                           |
|                     | Associated CM SIP Entity:                                    |               |                                      |                           |
|                     | Overall Managed Bandwidth                                    |               |                                      |                           |
|                     | Managed Bandwidth Units:                                     | Kbil/sec 🕌    |                                      |                           |
|                     | Total Bandwidth:                                             |               |                                      |                           |
|                     | Multimedia Bandwidth:                                        |               |                                      |                           |
|                     | Audio Calls Can Take Multimedia Bandwidth:                   | 2             |                                      |                           |
|                     | Per-Call Bandwidth Parameters                                |               |                                      |                           |
|                     | Maximum Multimedia Bandwidth (Intra-<br>Location):           | 1000 Kbit/Sec |                                      |                           |
|                     | Maximum Multimedia Bandwidth (Inter-<br>Location):           | 1000 Kbit/Sec |                                      |                           |
|                     | Minimum Multimedia Bandwidth:                                | 64 Kbit/Sec   |                                      |                           |
|                     | Default Audio Bandwidth:                                     | 80 Kbit/sec   | •                                    |                           |
|                     | Alarm Threshold                                              |               |                                      |                           |
|                     | Overall Alarm Threshold:                                     | 80 🔶 %        |                                      |                           |
|                     | Multimedia Alarm Threshold:                                  | 80 🚽 %        |                                      |                           |
|                     | <ul> <li>Latency before Overall Alarm Trigger.</li> </ul>    | 5 Minutes     |                                      |                           |
|                     | <ul> <li>Latency before Multimedia Alarm Trigger;</li> </ul> | 5 Minutes     |                                      |                           |
|                     | Location Pattern                                             |               |                                      |                           |
|                     | Add Remove                                                   |               |                                      |                           |
|                     | 2 Items Refresh                                              |               |                                      | Filter: Enable            |
|                     | IP Address Pattern                                           |               | Notes                                |                           |
|                     | • 10.64.30.*                                                 |               |                                      | 7                         |
|                     | 10.64.31.*                                                   |               |                                      |                           |
|                     | Select : All, None                                           | M. 5          |                                      |                           |

#### 6.3. Add SIP Entities

A SIP Entity must be added for Session Manager and for each SIP-based telephony system connected to it using SIP trunks. In the sample configuration, a SIP Entity is added for Communication Manager, BorderNet 2020, and Session Manager.

#### 6.3.1. Adding Avaya Aura<sup>®</sup> Communication Manager

Select **SIP Entities** on the left and click on the **New** button on the right (not shown). Fill in the following fields.

Under General:

- Name: A descriptive name
   FQDN or IP Address: IP address of the procr interface of Communication Manager, i.e. 10.64.30.10
   Type: Select CM
   Location: Select the location defined in Section 6.2
   Time Zone: Time zone for this entity
- Defaults can be used for the remaining fields. Click **Commit** to save the SIP Entity definition. The following screen shows the configuration of the Communication Manager SIP Entity.

| AVAYA               | Avaya Aura® System                                                                                                    | Manager 6.3                    | Help   Abo    | st Logged on at December 2,<br>out   Change Password   I | 2013 1:33 PI<br>Log off admi |
|---------------------|----------------------------------------------------------------------------------------------------|--------------------------------|---------------|----------------------------------------------------------|------------------------------|
|                     |                                                                                                    |                                |               | Routing                                                  | × Home                       |
| * Routing           | Home /Elements / Routing / SIP Entities                                                                                                    |                                |               |                                                          |                              |
| Domains             |                                                                                                    |                                |               |                                                          | Help ?                       |
| Locations           | SIP Entity Details                                                                                                    |                                | Commit Cancel |                                                          |                              |
| Adaptations         | General                                                                                                    |                                |               |                                                          |                              |
| SIP Entities        | * Name:                                                                                                    | CM-virtual                     |               |                                                          |                              |
| Entity Links        | * FQDN or IP Address:                                                                                                    | 10.64.30.10                    |               |                                                          |                              |
| Time Ranges         | Туре:                                                                                                    | CM -                           |               |                                                          |                              |
| Routing Policies    | Notes:                                                                                                    |                                |               |                                                          |                              |
| Dial Patterns       | in the second second seco |                                |               |                                                          |                              |
| Regular Expressions | Adaptation:                                                                                                    | -                              |               |                                                          |                              |
| Defaults            | Location:                                                                                                    |                                |               |                                                          |                              |
|                     |                                                                                                    | America/Denver                 | *             |                                                          |                              |
|                     |                                                                                                    |                                | •             |                                                          |                              |
|                     | Override Port & Transport with DNS SRV:                                                                                                    |                                |               |                                                          |                              |
|                     | * SIP Timer B/F (in seconds):                                                                                                    | 4                              |               |                                                          |                              |
|                     | Credential name:                                                                                                    |                                |               |                                                          |                              |
|                     | Call Detail Recording:                                                                                                    | none 🔻                         |               |                                                          |                              |
|                     | Loop Detection                                                                                                    |                                |               |                                                          |                              |
|                     | Loop Detection Mode:                                                                                                    | Off •                          |               |                                                          |                              |
|                     | SIP Link Monitoring                                                                                                    |                                |               |                                                          |                              |
|                     | SIP Link Monitoring:                                                                                                    | Use Session Manager Configurat | ion 👻         |                                                          |                              |

#### 6.3.2. Adding Dialogic BorderNet 2020

Select **SIP Entities** on the left and click on the **New** button on the right (not shown).

Under **General**:

- Name: A descriptive name
- FQDN or IP Address: IP address of the signaling interface of BorderNet 2020, i.e.
- 10.64.31.212 • Type:
  - Select SIP Trunk
- Location: Select the location defined in Section 6.2
- Time Zone: Time zone for this entity

Defaults can be used for the remaining fields. Click **Commit** to save the SIP Entity definition. The screen below shows the configuration of the BorderNet 2020 SIP Entity.

| AVAVA               | Avaya Aura® System I                                         | Manager 6.3                   | Help          | Last Logged on at December :<br>  About   Change Password | 2, 2013 1:33 PM<br>Log off admir |
|---------------------|--------------------------------------------------------------|-------------------------------|---------------|-----------------------------------------------------------|----------------------------------|
|                     |                                                              |                               |               | Routing                                                   | × Home                           |
| * Routing           | <ul> <li>Home / Elements / Routing / SIP Entities</li> </ul> |                               |               |                                                           |                                  |
| Domains             |                                                              |                               |               |                                                           | Help ?                           |
| Locations           | SIP Entity Details                                           |                               | Commit Cancel |                                                           |                                  |
| Adaptations         | General                                                      |                               |               |                                                           |                                  |
| SIP Entities        | * Name:                                                      | Dialogic BorderNet 2020       |               |                                                           |                                  |
| Entity Links        | * FQDN or IP Address:                                        | 10.64.31.212                  |               |                                                           |                                  |
| Time Ranges         | Туре:                                                        | SIP Trunk 👻                   |               |                                                           |                                  |
| Routing Policies    | Notes:                                                       |                               |               |                                                           |                                  |
| Dial Patterns       | Notes:                                                       | 18                            |               |                                                           |                                  |
| Regular Expressions | Adaptation:                                                  | <b>•</b>                      |               |                                                           |                                  |
| Defaults            | Location:                                                    |                               |               |                                                           |                                  |
|                     |                                                              |                               | 1000          |                                                           |                                  |
|                     |                                                              | America/Denver                | •             |                                                           |                                  |
|                     | Override Port & Transport with DNS SRV:                      |                               |               |                                                           |                                  |
|                     | * SIP Timer B/F (in seconds):                                | 4                             |               |                                                           |                                  |
|                     | Credential name:                                             |                               |               | ]                                                         |                                  |
|                     | Call Detail Recording:                                       | egress 🔻                      |               |                                                           |                                  |
|                     | Loop Detection                                               |                               |               |                                                           |                                  |
|                     | Loop Detection Mode:                                         | Off 👻                         |               |                                                           |                                  |
|                     | SIP Link Monitoring                                          |                               |               |                                                           |                                  |
|                     | SIP Link Monitoring:                                         | Use Session Manager Configura | tion 👻        |                                                           |                                  |

#### 6.3.3. Adding Avaya Aura<sup>®</sup> Session Manager

Select **SIP Entities** on the left and click on the **New** button on the right (not shown).

Under General:

| • | Name:               | A descriptive name                                         |
|---|---------------------|------------------------------------------------------------|
| ٠ | FQDN or IP Address: | IP address of the Session Manager signaling interface i.e. |
|   |                     | 10.64.30.32                                                |
| • | Туре:               | Select Session Manager                                     |
| • | Location:           | Select the location defined in Section 6.2                 |
| • | Time Zone:          | Time zone for this entity                                  |

Create three Port definitions for **TLS**, **TCP**, and **UDP**. Under **Port**, click **Add**, and edit the fields in the resulting new row as shown below:

- **Port:** Port number on which the system listens for SIP requests
- **Protocol:** Transport protocol to be used to send SIP requests
- **Default Domain** The domain used (e.g., **avaya.com**)

Defaults can be used for the remaining fields. Click **Commit** to save the SIP Entity definition.

| * FQDN or IP Add                                                 | Type: Session Manager   otes:  tion: Site 2   oxy:                                                                       | Commit Cancel                                                                                                    | Routing X Ho                                                                                                    |
|------------------------------------------------------------------|----------------------------------------------------------------------------------------------------|----------------------------------------------------------------------------------------------------|----------------------------------------------------------------------------------------------------|
| etails<br>* FQDN or IP Add<br>N<br>Loca<br>Outbound Pr<br>Time J | ress: 10.64.30.32<br>Type: Session Manager ↓<br>otes:<br>tion: Site 2 ↓<br>roxy:                                         |                                                                                                    | Hel                                                                                                    |
| * N<br>* FQDN or IP Add<br>N<br>Loca<br>Outbound Pi<br>Time i    | ress: 10.64.30.32<br>Type: Session Manager ↓<br>otes:<br>tion: Site 2 ↓<br>roxy:                                         |                                                                                                    | Hel                                                                                                    |
| * N<br>* FQDN or IP Add<br>N<br>Loca<br>Outbound Pi<br>Time i    | ress: 10.64.30.32<br>Type: Session Manager ↓<br>otes:<br>tion: Site 2 ↓<br>roxy:                                         |                                                                                                    |                                                                                                    |
| * FQDN or IP Add<br>N<br>Loca<br>Outbound Pr<br>Time 2           | ress: 10.64.30.32<br>Type: Session Manager ↓<br>otes:<br>tion: Site 2 ↓<br>roxy:                                         |                                                                                                    |                                                                                                    |
| * FQDN or IP Add<br>N<br>Loca<br>Outbound Pr<br>Time 2           | ress: 10.64.30.32<br>Type: Session Manager ↓<br>otes:<br>tion: Site 2 ↓<br>roxy:                                         |                                                                                                    |                                                                                                    |
| N<br>Loca<br>Outbound Pi<br>Time J                               | Type: Session Manager   otes:  tion: Site 2   oxy:                                                                       |                                                                                                    |                                                                                                    |
| N<br>Loci<br>Outbound Pi<br>Time i                               | otes:                                                                                                    |                                                                                                    |                                                                                                    |
| N<br>Loci<br>Outbound Pi<br>Time i                               | otes:                                                                                                    |                                                                                                    |                                                                                                    |
| Loca<br>Outbound Pi<br>Time i                                    | ition: Site 2 🗸                                                                                                    | -                                                                                                    |                                                                                                    |
| Outbound Pr<br>Time 2                                            | oxy:                                                                                                    | •                                                                                                    |                                                                                                    |
| Outbound Pr<br>Time 2                                            | oxy:                                                                                                    | •                                                                                                    |                                                                                                    |
| Time 2                                                           | 207                                                                                                    | <b>•</b>                                                                                                    |                                                                                                    |
|                                                                  | one: America/Denver                                                                                                    |                                                                                                    |                                                                                                    |
| Credential n                                                     |                                                                                                    | •                                                                                                    |                                                                                                    |
| credential in                                                    | ame:                                                                                                    |                                                                                                    |                                                                                                    |
| emove                                                            |                                                                                                    |                                                                                                    |                                                                                                    |
|                                                                  | The second second second second second second second second second second second second second second second se          |                                                                                                    | Filter: Enable                                                                                                    |
| Entity 1 Protocol Port                                           | SIP Entity 2 Port                                                                                                    | Connection Policy                                                                                                    | Deny New Service                                                                                                    |
| 2                                                                | Monitoring<br>SIP Link Monito<br>nks<br>Remove.<br>Refresh<br>P Entity 1 Protocol Port<br>er port:<br>Remove.<br>Refresh | SIP Link Monitoring: Use Session Manager Con<br>NKS<br>Remove<br>Refresh<br>P Entity 1 Protocol Port SIP Entity 2 Port<br>er port:<br>er port:<br>Remove | SIP Link Monitoring: Use Session Manager Configuration   Remove  P Entity 1 Protocol Port SIP Entity 2 Port Connection Policy  er port: er port: Remove |

#### 6.4. Add Entity Links

A SIP trunk between Session Manager and a telephony system is described by an Entity link. To add an Entity Link, select **Entity Links** on the left and click on the **New** button on the right (not shown). Fill in the following fields in the new row that is displayed:

- Name: A descriptive name
   SIP Entity 1: Select the SessionManager SIP Entity from Section 6.3.3
   Protocol: Select the transport protocol to align with the far end. In these Application Notes TLS was used for Communication Manager and UDP for BorderNet 2020.
- **Port:** Port number to which the far end system sends SIP requests
- **SIP Entity 2:** Select the name of the far end system
- **Port:** Port number on which the far end system receives SIP requests

Click **Commit** to save each Entity Link definition. The following screen illustrates adding the Entity Link for Communication Manager.

| AVAYA                   |        | Avaya                   | Aura® Syst   | tem Man  | ager 6 | .3           |        |        | Help   A             | Last Logged o<br>bout   Char | on at December 2, 20<br>nge Password   Log | )13 6:10<br>J off ad |
|-------------------------|--------|-------------------------|--------------|----------|--------|--------------|--------|--------|----------------------|------------------------------|--------------------------------------------|----------------------|
|                         |        |                         |              |          |        |              |        |        |                      |                              | Routing *                                  | Hom                  |
| * Routing               | I Home | e /Elements / Routing / | Entity Links |          |        |              |        |        |                      |                              |                                            |                      |
| Domains                 |        |                         |              |          |        |              |        |        |                      |                              | F                                          | Help ?               |
| Locations               | Entity | Links                   |              |          |        | Commit       | Cancel |        |                      |                              |                                            |                      |
| Adaptations             |        |                         |              |          |        |              |        |        |                      |                              |                                            |                      |
| SIP Entities            |        |                         |              |          |        |              |        |        |                      |                              |                                            |                      |
| Entity Links            | 1 Ite  | m Refresh               |              |          |        |              |        |        |                      |                              | Filter: Ena                                | able                 |
| Time Ranges             |        |                         |              |          |        |              |        |        |                      | Deny                         |                                            |                      |
| <b>Routing Policies</b> |        | Name                    | SIP Entity 1 | Protocol | Port   | SIP Entity 2 |        | Port   | Connection<br>Policy | New<br>Service               | Notes                                      |                      |
| Dial Patterns           |        | * sm1sip_CM-virtual_!   | * sm1sip +   | TLS 👻    | * 5061 | * CM-virtual | •      | * 5061 | trusted 👻            |                              |                                            |                      |
| Regular Expressions     | Cala   | ct : All, None          |              |          |        |              |        |        |                      |                              |                                            |                      |
| Defaults                | Selec  | L : All, NORE           |              |          |        |              |        |        |                      |                              |                                            |                      |

The screen below illustrates the Entity Link for BorderNet 2020.

| AVAYA               |                          | Avaya                 | Aura® Syst   | tem Man  | ager 6 | .3                          |        | Help   A             | Last Logged<br>bout   Char | on at December 2,<br>nge Password   L | 2013 6:10 <b> </b><br>og off adn |
|---------------------|--------------------------|-----------------------|--------------|----------|--------|-----------------------------|--------|----------------------|----------------------------|---------------------------------------|----------------------------------|
|                     |                          |                       |              |          |        |                             |        |                      |                            | Routing                               | × Home                           |
| * Routing           | <ul> <li>Home</li> </ul> | /Elements / Routing / | Entity Links |          |        |                             |        |                      |                            |                                       |                                  |
| Domains             |                          |                       |              |          |        |                             |        |                      |                            |                                       | Help ?                           |
| Locations           | Entity                   | Links                 |              |          |        | Commit Cancel               |        |                      |                            |                                       |                                  |
| Adaptations         |                          |                       |              |          |        |                             |        |                      |                            |                                       |                                  |
| SIP Entities        |                          |                       |              |          |        |                             |        |                      |                            |                                       |                                  |
| Entity Links        | 1 Iter                   | m Refresh             |              |          |        |                             |        |                      |                            | Filter: Er                            | nable                            |
| Time Ranges         |                          |                       |              |          | 1      |                             |        |                      | Deny                       |                                       |                                  |
| Routing Policies    |                          | Name                  | SIP Entity 1 | Protocol | Port   | SIP Entity 2                | Port   | Connection<br>Policy | New                        | Notes                                 |                                  |
| Dial Patterns       |                          | * sm1sip_Dialogic Bor | * sm1sip -   | UDP -    | * 5060 | * Dialogic BorderNet 2020 👻 | * 5060 | trusted -            |                            |                                       |                                  |
| Regular Expressions | Calas                    | A . All Alexa         |              |          |        |                             |        |                      |                            |                                       |                                  |
| Defaults            | Selec                    | t : All, None         |              |          |        |                             |        |                      |                            |                                       |                                  |

### 6.5. Add Routing Policies

Routing policies describe the condition under which calls will be routed to the SIP Entities specified in **Section 6.3**. Two routing policies were added: one for Communication Manager and another for BorderNet 2020. To add a routing policy, select **Routing Policies** on the left and click on the **New** button on the right (not shown). The following screen is displayed. Fill in the following fields:

Under General:

• Enter a descriptive name in **Name** 

#### Under SIP Entity as Destination:

• Click **Select**, and then select the appropriate SIP entity to which this routing policy applies

Under Time of Day:

• Click Add, and select the time range configured. In these Application Notes, the predefined 24/7 Time Range is used

Defaults can be used for the remaining fields. Click **Commit** to save each Routing Policy definition. The following picture shows the Routing Policy for Communication Manager.

| AVAYA               | Avaya                                     | a Aura® S       | ystem I      | Manag      | jer 6. | 3   |     |        | Help       | Last Logged on a<br>  About   Change | t December 2, 1<br>Password   Le | 2013 8:12 P<br>og off adm |
|---------------------|-------------------------------------------|-----------------|--------------|------------|--------|-----|-----|--------|------------|--------------------------------------|----------------------------------|---------------------------|
|                     |                                           |                 |              |            |        |     |     |        |            |                                      | Routing                          | • Home                    |
| * Routing           | Home / Elements / Ro                      | outing / Routin | g Policies   |            |        |     |     |        |            |                                      |                                  |                           |
| Domains             |                                           |                 |              |            |        |     |     |        |            |                                      |                                  | Help ?                    |
| Locations           | Routing Policy Details                    |                 |              |            |        |     |     | Commit | Cancel     |                                      |                                  |                           |
| Adaptations         | General                                   |                 |              |            |        |     |     |        |            |                                      |                                  |                           |
| SIP Entities        | General                                   |                 | * Namo:      | to_CM_V    | irtual |     |     | ĩ      |            |                                      |                                  |                           |
| Entity Links        |                                           |                 |              |            | irtuar |     |     |        |            |                                      |                                  |                           |
| Time Ranges         |                                           |                 | Disabled:    |            |        |     |     |        |            |                                      |                                  |                           |
| Routing Policies    |                                           |                 | * Retries:   | 0          |        |     |     | _      |            |                                      |                                  |                           |
| Dial Patterns       |                                           |                 | Notes:       |            |        |     |     |        |            |                                      |                                  |                           |
| Regular Expressions |                                           |                 |              |            |        |     |     |        |            |                                      |                                  |                           |
| Defaults            | SIP Entity as Desti                       | nation          |              |            |        |     |     |        |            |                                      |                                  |                           |
|                     | Select                                    |                 |              |            |        |     |     |        |            |                                      |                                  |                           |
|                     | Name                                      | FQ              | DN or IP Add | ress       |        |     |     |        | Тур        | e No                                 | otes                             |                           |
|                     | CM-virtual                                | 10.             | 64.30.10     |            |        |     |     |        | CM         |                                      |                                  |                           |
|                     | Time of Day       Add     Remove     View | w Gaps/Overlaps |              |            |        |     |     |        |            |                                      |                                  |                           |
|                     | 1 Item   Refresh                          |                 |              |            |        |     |     |        |            |                                      | Filter                           | : Enable                  |
|                     | 🗌 Ranking 🔺                               | Name Mo         | on Tue       | Wed        | Thu    | Fri | Sat | Sun    | Start Time | End Time                             | Notes                            |                           |
|                     | 0                                         | 24/7            |              | $[\nabla]$ | 1      | V   | V   | V      | 00:00      | 23:59                                | Time Range                       | 24/7                      |
|                     | Select : All, None                        |                 |              |            |        |     |     |        |            |                                      |                                  |                           |

| AVAYA               | Avaya Aura® Syst                       | tem Manager 6.3    | Help               | Last Logged on a<br>  About   Change | t December 2, 20<br>Password   <b>Lo</b> g | 13 8:12<br>) off ad |
|---------------------|----------------------------------------|--------------------|--------------------|--------------------------------------|--------------------------------------------|---------------------|
|                     |                                        |                    |                    |                                      | Routing *                                  | Home                |
| * Routing           | Home / Elements / Routing / Routing Po | licies             |                    |                                      |                                            |                     |
| Domains             |                                        |                    |                    |                                      |                                            | Help                |
| Locations           | Routing Policy Details                 |                    | Commit Cancel      |                                      |                                            |                     |
| Adaptations         | General                                |                    |                    |                                      |                                            |                     |
| SIP Entities        |                                        | Name: to Dialogic  |                    |                                      |                                            |                     |
| Entity Links        |                                        | Second Proceedings |                    |                                      |                                            |                     |
| Time Ranges         |                                        | isabled:           |                    |                                      |                                            |                     |
| Routing Policies    | *                                      | Retries: 0         |                    |                                      |                                            |                     |
| Dial Patterns       |                                        | Notes:             |                    |                                      |                                            |                     |
| Regular Expressions |                                        |                    |                    |                                      |                                            |                     |
| Defaults            | SIP Entity as Destination              |                    |                    |                                      |                                            |                     |
|                     | Select                                 |                    |                    |                                      |                                            |                     |
|                     | Name                                   | FQDN or IP Address |                    | Туре                                 | Notes                                      |                     |
|                     | Dialogic BorderNet 2020                | 10.64.31.212       |                    | SIP Trunk                            |                                            |                     |
|                     | Time of Day                            |                    |                    |                                      |                                            |                     |
|                     | Add Remove View Gaps/Overlaps          |                    |                    |                                      | Filter: E                                  | Enable              |
|                     | Add Remove View Gaps/Overlaps          | Tue Wed Thu Fri    | Sat Sun Start Time | End Time                             | Filter: E                                  | Enable              |
|                     | Add Remove View Gaps/Overlaps          | Tue Wed Thu Fri    | Sat Sun Start Time | End Time<br>23:59                    | 1.000                                      |                     |

The following screen shows the Routing Policy for BorderNet 2020.

#### 6.6. Add Dial Patterns

Dial patterns must be defined that will direct calls to the appropriate SIP Entity. To add a dial pattern, select **Dial Patterns** on the left and click on the **New** button on the right (not shown). Fill in the following fields as specified for the dial pattern that routes calls to Communication Manager:

Under General:

- **Pattern:** Dialed number or prefix, **21**
- Min: Minimum length of dialed number, **5**
- Max: Maximum length of dialed number, **5**
- **SIP Domain:** Select domain from **Section 6.1**.

Under **Originating Locations and Routing Policies**, click **Add**, and then select the appropriate location and routing policy from the list. Default values can be used for the remaining fields. Click **Commit** to save the dial pattern. The following screen shows the configured dial pattern.

| Δναγα                      |               | Avaya Aura®                   | System M          | anager 6.3     |       | Help               | Last Logged on at D<br>About   Change Pa | ecember 2<br>Issword | 2, 201<br>Log | 3 8:12<br>off adr |
|----------------------------|---------------|-------------------------------|-------------------|----------------|-------|--------------------|------------------------------------------|----------------------|---------------|-------------------|
|                            |               |                               |                   |                |       |                    |                                          | Routing              | ×             | Home              |
| • Routing                  | <b>∢</b> Home | / Elements / Routing / Dial I | Patterns          |                |       |                    | ,                                        |                      |               |                   |
| Domains                    |               |                               |                   |                |       |                    |                                          |                      |               | Help              |
| Locations                  | Dial P        | attern Details                |                   |                | Commi | Cancel             |                                          |                      |               |                   |
| Adaptations                | Gene          | vral                          |                   |                |       |                    |                                          |                      |               |                   |
| SIP Entities               | Gene          |                               | * Pattern: 2      | 1              |       |                    |                                          |                      |               |                   |
| Entity Links               |               |                               |                   |                |       | a de               |                                          |                      |               |                   |
| Time Ranges                |               |                               | * Min: 5          |                |       |                    |                                          |                      |               |                   |
| Routing Policies           |               |                               | * Max: 5          |                |       |                    |                                          |                      |               |                   |
| Dial Patterns              |               | Er                            | nergency Call:    |                |       |                    |                                          |                      |               |                   |
| <b>Regular Expressions</b> |               | Emerg                         | jency Priority: 1 |                |       |                    |                                          |                      |               |                   |
| Defaults                   |               | Em                            | ergency Type:     |                |       |                    |                                          |                      |               |                   |
|                            |               |                               | SIP Domain:       | ivaya.com 💌    |       |                    |                                          |                      |               |                   |
|                            |               |                               | Notes: t          | CM_30_10       |       |                    |                                          |                      |               |                   |
|                            | Add<br>1 Ite  | Remove                        | Originating       | Routing Policy |       | Routing            | Routing Policy                           | 1                    |               | nable<br>Policy   |
|                            |               | Originating Location Name 🔺   | Location Notes    |                | Rank  | Policy<br>Disabled | Destination                              | Not                  |               | unc,              |
|                            |               | -ALL-                         |                   |                |       |                    | CM-virtual                               |                      |               |                   |
|                            |               | -ALL-                         |                   | to_CM_Virtual  |       |                    | CHI-VII (Udi                             |                      |               |                   |
|                            | Sele          | ct : All, None                |                   | to_CM_Virtual  |       |                    | CM-Vitual                                |                      |               |                   |
|                            |               |                               |                   | to_CM_Virtual  |       |                    | Cirvitadi                                |                      |               |                   |
|                            | Denie<br>Add  | ct : All, None                |                   | to_CM_Virtual  |       |                    | Corvital                                 | Filt                 | er: E         | nable             |

Repeat the process to add one or more dial patterns for routing calls to PSTN numbers via BorderNet 2020. Fill in the following fields as specified that routes calls to BorderNet 2020:

Under General:

- **Pattern:** Dialed number or prefix, **1**
- Min: Minimum length of dialed number, 11
- Max: Maximum length of dialed number, 11
- SIP Domain: Select -ALL-

Under **Originating Locations and Routing Policies**, click **Add**, and then select the appropriate location and routing policy from the list. Default values can be used for the remaining fields. Click **Commit** to save the dial pattern. The following screen shows the configured dial pattern.

|                     |                                |                                                                                |                               |                        |      |                               | ſ                                 | Routing | × Hon      |
|---------------------|--------------------------------|--------------------------------------------------------------------------------|-------------------------------|------------------------|------|-------------------------------|-----------------------------------|---------|------------|
| * Routing           | Home /                         | ' Elements / Routing / Dial Pa                                                 | itterns                       |                        |      |                               |                                   | Kouting | Hon        |
| Domains             |                                |                                                                                |                               |                        |      |                               |                                   |         | Help       |
| Locations           | Dial Pat                       | tern Details                                                                   |                               |                        | Com  | mit Cancel                    |                                   |         |            |
| Adaptations         |                                |                                                                                |                               |                        |      |                               |                                   |         |            |
| SIP Entities        | Gener                          | al                                                                             |                               |                        |      |                               |                                   |         |            |
| Entity Links        |                                |                                                                                | * Pattern: 1                  |                        |      | 2                             |                                   |         |            |
| Time Ranges         |                                |                                                                                | * Min: 11                     |                        |      |                               |                                   |         |            |
| Routing Policies    |                                |                                                                                | * Max: 11                     |                        |      |                               |                                   |         |            |
| Dial Patterns       |                                | Eme                                                                            | rgency Call: 📃                |                        |      |                               |                                   |         |            |
| Regular Expressions |                                | Emerge                                                                         | ncy Priority: 1               |                        |      |                               |                                   |         |            |
| Defaults            |                                | Emer                                                                           | gency Type:                   |                        |      |                               |                                   |         |            |
|                     |                                |                                                                                | SIP Domain: -AL               | L-                     |      |                               |                                   |         |            |
|                     |                                |                                                                                | Notes:                        |                        |      |                               |                                   |         |            |
|                     | Origina                        | ating Locations and Routir                                                     | na Policies                   |                        |      |                               |                                   |         |            |
|                     | Add                            | ating Locations and Routin<br>Remove                                           | ng Policies                   |                        |      |                               |                                   | Filte   | r: Enable  |
|                     | Add<br>1 Item                  | Remove<br>Refresh                                                              | Originating<br>Location Notes | Routing Policy<br>Name | Rank | Routing<br>Policy<br>Disabled | Routing Policy<br>Destination     | Tean in | ing Policy |
|                     | Add<br>1 Item                  | Remove<br>Refresh                                                              | Originating                   |                        | Rank | Policy                        | Destination<br>Dialogic BorderNet | Routi   | ing Policy |
|                     | Add<br>1 Item                  | Remove<br>Refresh<br>Originating Location Name *                               | Originating                   | Name                   | Rank | Policy<br>Disabled            | Destination                       | Routi   | ing Policy |
|                     | Add<br>1 Item<br>Select        | Remove<br>Refresh<br>Originating Location Name -                               | Originating                   | Name                   | Rank | Policy<br>Disabled            | Destination<br>Dialogic BorderNet | Routi   | ing Policy |
|                     | Add<br>1 Item<br>Select<br>Add | Remove Refresh Originating Location Name  ALL- All, None Originating Locations | Originating                   | Name                   | Rank | Policy<br>Disabled            | Destination<br>Dialogic BorderNet | Routi   | ing Policy |

During the compliance test, additional dial patterns were also created for other destinations (e.g. **011** for international calls).

# 7. Configure Dialogic<sup>®</sup> BorderNet<sup>™</sup> 2020 Integrated Media Gateway

For the compliance test, two trunking interfaces were configured on BorderNet 2020. A SIP trunk interface was used to connect to Session Manager and an ISDN PRI interface was used to connect to PSTN. This section focuses on the configuration at the SIP side which enabled BorderNet 2020 to interoperate with Session Manager.

It is assumed that basic administration such as IP addresses, Default Gateways, and VLAN IDs for the SIP signaling and media interfaces, Serial number, Security ID, and Packet Facility have been configured during installation.

It is also assumed that the PSTN trunk has been properly configured, which includes the ISDN PRI interface, TDM Profile, associated Channel Group, and the underlining T1 interface.

This section provides the procedures for configuring BorderNet 2020, assuming it has been installed and licensed. The procedures include the following items:

- Launch Management Interface
- Configure BN2020 Node
- Configure Profiles
- Configure External Network Element
- Configure Routing Configuration

#### 7.1. Launch Management Interface

BorderNet 2020 is administered using a built-in web based management user interface. To access the interface, enter <u>http://<ip-addr</u>> as the URL in a Firefox web browser where <**ip-addr**> is the IP address of the Dialogic management port. Currently Firefox and Internet Explorer are the only officially supported web browsers for BorderNet 2020. Enter the appropriate credentials to log in. The following screen is displayed.

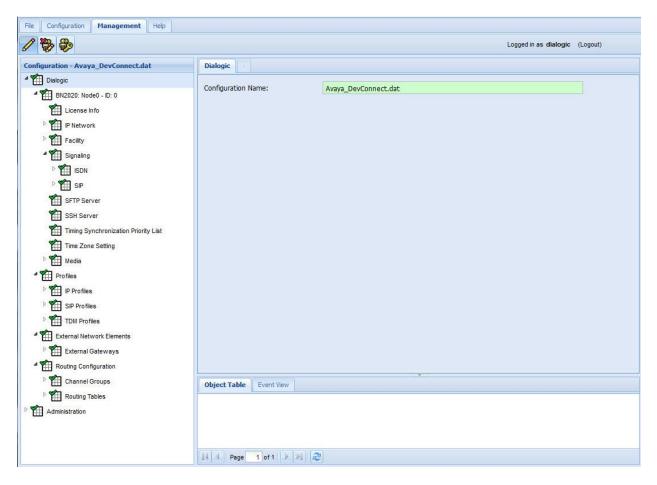

#### 7.2. Configure BN2020 Node

From the configuration tree in the left pane, navigate to **Dialogic**  $\rightarrow$  **BN2020 Node0**  $\rightarrow$  **Signaling**. If a SIP object is already present, skip the rest of this section and continue on Section 7.3. Otherwise, right click **Signaling** and select **New SIP**. The **SIP** screen is displayed. For **IP Operation Mode**, select **Multiple IP** from the dropdown menu. Keep the default values for the remaining fields. The following shows the completed **SIP** screen.

Note: For the compliance test there is only one IP address defined on this **SIP** screen. But it is a recommended practice to set the **IP Operation Mode** field to **Multiple IP** to allow another SIP address to be added in the future without having to perform a major reconfiguration.

| File Configuration Management Help                                                    |                                                                              |                          |                                |
|---------------------------------------------------------------------------------------|------------------------------------------------------------------------------|--------------------------|--------------------------------|
| 1 8 8                                                                                 |                                                                              |                          | Logged in as dialogic (Logout) |
| Configuration - Avaya_DevConnect.dat                                                  | SIP -                                                                        |                          |                                |
| <ul> <li>Dialogic</li> <li>BN2020: Node0 - ID: 0</li> </ul>                           | Compact Header:                                                              | Disable                  | ×                              |
| License Info                                                                          | Message Restriction Setting:<br>UserName (AOR):<br>Authentication User Name: | Default<br>DIALOGIC-BDN0 |                                |
| <ul> <li>Facility</li> <li>Signaling</li> <li>Signaling</li> <li>Signaling</li> </ul> | Authentication Password:<br>SIP-T Enabled:                                   | No                       |                                |
| 🖻 籠 SIP                                                                               | SIP-T Behavior:<br>IP Operation Mode:                                        | Not Used<br>Multiple IP  | Y                              |
| SFTP Server                                                                           | Retry-After (# of Seconds):                                                  | Seconds: 5               |                                |

Right click **Dialogic**  $\rightarrow$  **BN2020 Node0**  $\rightarrow$  **Signaling**  $\rightarrow$  **SIP** and select **New SIP IP Address**. The **SIP IP Address** screen is displayed. For **IP Address**, select the signaling IP address from the dropdown menu. Set **Transport Type** to **UDP** and **Port** to **5060**. Please note that the transport type and port should match the configured SIP Entity Link in Section 6.4. Keep the default values for the remaining fields. The following shows the completed **SIP IP Address** screen.

| ×<br>×<br>× |
|-------------|
| ×           |
|             |
| ×           |
|             |
|             |
|             |
| ~           |
| ×           |
| ×           |
| ×           |
|             |

#### 7.3. Configure Profiles

#### 7.3.1. Configure IP Profiles

From the configuration tree in the left pane, right click **Dialogic**  $\rightarrow$  **Profiles**  $\rightarrow$  **IP Profiles** and select **New IP Profile**. The **IP Profile** screen is displayed. Enter a descriptive name in the **Name** field. For **Digit Relay**, select **DTMF Packetized** to use the RFC 2833 method (or select **DTMF In-band** for in-band DTMF, see note in **Section 2.2**). For **Fax Mode**, select **Enable Relay** (**T.38**). For **Digit Relay Packet Type**, select a proper value. Keep the default values for the remaining fields. The following shows the completed **IP Profile** screen.

| File Configuration Management Help                                                                                                    |                                                                                                    |                                                                                                    |             |
|----------------------------------------------------------------------------------------------------|----------------------------------------------------------------------------------------------------|----------------------------------------------------------------------------------------------------|-------------|
| 1 8 8                                                                                                    |                                                                                                    | Logged in as dialog                                                                                                    | ic (Logout) |
| Configuration - Avaya_DevConnect.dat                                                                                                    | IP Profile: IP_G711_G729_Q05                                                                                                    |                                                                                                    |             |
| Dialogic<br>Dialogic<br>Dialog | Name:<br>Silence Supression:<br>Echo Cancellation:<br>RTP Redundancy:<br>RTP Payload Type for Redundancy:<br>Digit Relay:<br>Fax Mode:<br>Fax Bypass Codec:<br>Fax Packet Redundancy:<br>Initial Media Inactivity Timer:<br>Initial Media Inactivity Timer Value: | IP_G711_G729_QOS<br>Disable<br>Enabled (NLP Enabled)<br>No Redundancy<br>Not Used<br>DTMF Packetized<br>Enable Relay (T.38)<br>G711 ulaw<br>No Redundancy<br>Disable<br>Seconds: 181 |             |
| Image: Setting       Image: Setting         Image: Setting       Image: Setting         Image: Setting       Image: Set                                                                                                    | Media Inactivity Timer:<br>Media Inactivity Timer Value:<br>Digit Relay Packet Type:<br>Modem Behavior:<br>Source Port Validate:<br>High Jitter:                                                                                                    | Disable  Seconds: 30  127  Bypass Enable Disable                                                                                                    | V V         |

#### 7.3.1.1 Configure IP Codecs in IP Profile

From the configuration tree in the left pane, right click the newly created IP Profile and select **New Vocoder Profile**. The **Vocoder Profile** screen is displayed. For **Payload Type**, select **G711 ulaw**. Keep the default values for the remaining fields. The following shows the completed **Vocoder Profile** screen.

| File Configuration Management Help                                                                                                    |                                                                                                    |                                                     |                                |
|----------------------------------------------------------------------------------------------------|----------------------------------------------------------------------------------------------------|-----------------------------------------------------|--------------------------------|
|                                                                                                    |                                                                                                    |                                                     | Logged in as dialogic (Logout) |
| Configuration - Avaya_DevConnect.dat                                                                                                    | Vocoder Profile: G711 ulaw                                                                                                    |                                                     |                                |
| Image: Profile:         Profile:         Profile: | Payload Type:<br>Preferred Payload Size (ms):<br>Minimum Payload Size (ms):<br>Maximum Payload Size (ms):<br>Default Payload Type:<br>Annex B Support: | 6711 ulaw<br>20<br>10<br>30<br>Not Used<br>Not Used |                                |

Repeat the procedure for the G.729 codec and set Annex B Support to Yes.

| 🐎 🐎                                                                                                    |                                                                                                    |                                                       | Logged in as dialogic (Logout) |
|----------------------------------------------------------------------------------------------------|----------------------------------------------------------------------------------------------------|-------------------------------------------------------|--------------------------------|
| figuration - Avaya_DevConnect.dat                                                                                                    | Vocoder Profile: G729                                                                                                    |                                                       |                                |
| <ul> <li>Dialogic</li> <li>BN2020: Node0 - ID: 0</li> <li>License Info</li> <li>P Network</li> <li>P Retwork</li> <li>Facility</li> <li>Signaling</li> <li>Sip P Address: 10.64.31.212</li> <li>SFTP Server</li> <li>SSF Server</li> <li>Timing Synchronization Priority List</li> <li>Time Zone Setting</li> <li>Media</li> <li>Profiles</li> <li>Profiles</li> <li>P Profiles</li> <li>P Profiles</li> <li>P Profiles</li> <li>P Profiles</li> <li>P Profiles</li> <li>P Profiles</li> <li>P Profiles</li> <li>P Profiles</li> <li>P Profiles</li> <li>P Profiles</li> <li>Source Profile: G711_G729_00S</li> <li>Vocoder Profile: G729</li> </ul> | Payload Type:<br>Preferred Payload Size (ms):<br>Minimum Payload Size (ms):<br>Maximum Payload Size (ms):<br>Default Payload Type:<br>Annex B Support:<br>Annex B Ingress: | 6729<br>20<br>10<br>80<br>Not Used<br>Yes<br>Disabled |                                |

Solution & Interoperability Test Lab Application Notes ©2014 Avaya Inc. All Rights Reserved. 29 of 40 DialogicSMCM63

#### 7.3.1.2 Configure TOS Settings in IP Profile

From the configuration tree in the left pane, right click the newly created IP Profile and select **New TOS Settings**. The **TOS Settings** screen is displayed. For the **Precedence**, **Delay**, **Reliability**, and **Cost** fields, **s**elect **CRITIC/ECP**, **Low Delay**, **High Reliability**, and **Normal Cost** respectively. The following shows the completed **TOS Settings** screen.

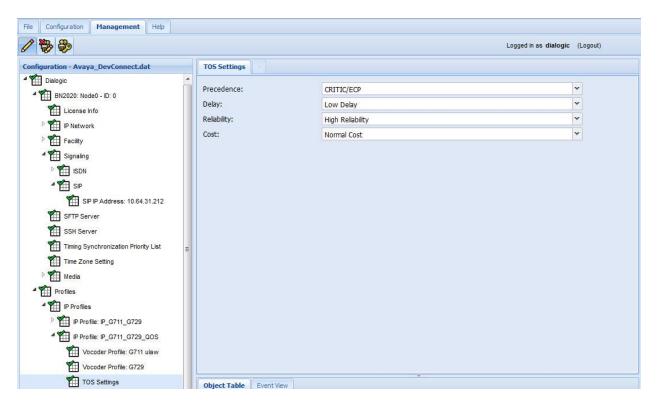

#### 7.3.2. Configure SIP Profiles

From the configuration tree in the left pane, right click **Dialogic**  $\rightarrow$  **Profiles**  $\rightarrow$  **SIP Profiles** and select **New SIP Profile**. The **SIP Profile** screen is displayed. Enter a descriptive name in the Name field. For **Codec Priority**, select **Remote**. This gives the codecs in the far end higher priority during codec negotiation. Keep the default values for the remaining fields. The following shows the completed **SIP Profile** screen.

| File Configuration Management Help                                                                                                    |                                                                                                    |                                                                                                    |                       |          |
|----------------------------------------------------------------------------------------------------|----------------------------------------------------------------------------------------------------|----------------------------------------------------------------------------------------------------|-----------------------|----------|
| 1 🐎 🌮                                                                                                    |                                                                                                    |                                                                                                    | Logged in as dialogic | (Logout) |
| Configuration - Avaya_DevConnect.dat                                                                                                    | SIP Profile: SIP_Remote_Codec                                                                                                    |                                                                                                    |                       |          |
| Dialogic Dialogic Dia | Name:<br>PRACK Support:<br>PRACK Timer (s):<br>Precondition Support:<br>Codec Priority:<br>3XX Redirect Support:<br>Loop Detection:<br>Loop Detection Method:<br>INVITE Retransmission Attempts:<br>Trusted:<br>Privacy:<br>PAID RPID Display Name:<br>INFO Keep-Alive Support:<br>Outbound Delayed Media:<br>SRTP Mode:<br>180 Ringing Behavior:<br>Object Table Event View | SIP_Remote_Codec Disabled 150 Disabled Remote Enabled Enabled To Header Retransmit All Enabled Disabled When none received send user part of URI Disabled Disabled Disabled Send 183 Progress w/SDP |                       |          |
| SIP Profiles                                                                                                    |                                                                                                    |                                                                                                    |                       |          |
| SIP Profile: SIP_Remote_Codec                                                                                                    |                                                                                                    |                                                                                                    |                       |          |

#### 7.4. Configure External Network Element

From the configuration tree in the left pane, right click **Dialogic** → **External Network Elements** → **External Gateways** and select **New External Gateway**. The **ExternalGateway** screen is displayed (not shown). Enter a descriptive name in the **Name** field such as **Avaya\_Session\_Manager**. For **Protocol**, select **SIP**. For **IP Address**, enter the IP address of the Session Manager signaling interface. For **Profile**, select the SIP Profile configured in **Section 7.3.2**. For **OPTIONS Keep Alive**, select **Enable** to enable sending SIP Options messages. Keep the default values for the remaining fields. The following shows the completed **ExternalGateway** screen for **Avaya\_Session\_Manager**.

| File Configuration Management Help                                                                                                    |                                                                                                    |                                                                                                    |                           |
|----------------------------------------------------------------------------------------------------|----------------------------------------------------------------------------------------------------|----------------------------------------------------------------------------------------------------|---------------------------|
| 1 7 8                                                                                                    |                                                                                                    | Logged in as dialog                                                                                                    | lic (Logout)              |
| Configuration - Avaya_DevConnect.dat                                                                                                    | Avaya_Session_Manager                                                                                                    |                                                                                                    |                           |
| Configuration - Avaya_DevConnectdat<br>Signaling<br>SiSDN<br>SiP<br>SiP PAddress: 10.64.31.212<br>SFTP Server<br>SSH Server<br>SSH Server<br>SSH Server<br>Media<br>Profiles<br>Profiles<br>Profiles<br>Profiles<br>Profiles<br>Profile: P_G711_G729<br>Profile: G711 ulaw<br>Vocoder Profile: G729<br>TOS Settings<br>SIP Profiles<br>SIP Profiles<br>SIP Profile: SIP Default<br>SIP Profile: SIP Profile: SIP Default<br>SIP Profile: SIP Remote_Codec | Avaya_Session_Hanager         Name:         Protocol:         Address Type:         IP Type:         IP Address:         Allowed Gateway Subnet Prefix:         HostName:         Transport Type:         Transport Port:         Registration Required:         Registration Interval:         Profile:         Secure Profile:         OPTIONS Keep Alive: | Avaya_Session_Manager         SIP         IP Address         IPv4         10.64.30.32         32         UDP         Port:       5060         Increment:       1         No         Seconds:       3600         Increment:       1         D: 1 - SIP_Remote_Codec         Not Used         Enable | >       >       >       > |
| TDM Profiles     TDM Profiles     External Network Elements     THE External Gateways                                                                                                    | Object Table Event View                                                                                                    | - <b>v</b>                                                                                                    |                           |
| Avaya_Session_Manager                                                                                                    |                                                                                                    |                                                                                                    |                           |

### 7.5. Configure Routing Configuration

#### 7.5.1. Configure Channel Group

From the configuration tree in the left pane, right click **Dialogic**  $\rightarrow$  **Routing Configuration**  $\rightarrow$  **Channel Groups** and select **New Channel Group**. The **ChannelGroup** screen is displayed (not shown). Enter a descriptive name in the **Name** field such as **SIP\_SessionManager**. For **Signaling Type**, select **SIP**. For **Incoming IP Profile** and **Outgoing IP Profile**, select the IP Profile configured in **Section 7.3.1**. Keep the default values for the remaining fields. The following shows the completed **ChannelGroup** screen for **SIP\_SessionManager**.

| <b>*</b>                                  |                                      |                                             | ogged in as dialogic (Logout) |
|-------------------------------------------|--------------------------------------|---------------------------------------------|-------------------------------|
| figuration - Avaya_DevConnect_1031.dat    | SIP_SessionManager - ID: 1           |                                             |                               |
| Dialogic<br>Malagic BN2020: Node0 - ID: 0 | ID:                                  | 1                                           | •                             |
| License Info                              | Name:                                | SIP_SessionManager                          |                               |
| P Metwork                                 | Trunk Direction:                     | Incoming/Outgoing                           | ¥                             |
| Facility                                  | Signaling Type:                      | SIP                                         | *                             |
| ▲ Y Signaling                             | Route Table:                         | None                                        | *                             |
|                                           | Cause Code Table:                    | None                                        | ¥                             |
| ▲ Y SIP                                   | Incoming IP Profile:                 | IP_G711_G729_QOS                            | ¥                             |
| SIP IP Address: 10.64.31.212              | Outgoing IP Profile:                 | IP_G711_G729_QOS                            | *                             |
| SFTP Server                               | Incoming Treatment:                  | Release w/Cause                             | ×                             |
|                                           | Outgoing Treatment:                  | Release w/Cause                             | ×                             |
| SSH Server                                | Incoming Translation Table:          | None                                        | <b>v</b>                      |
| Timing Synchronization Priority List      | Outgoing Translation Table:          | None                                        | ¥                             |
| Time Zone Setting                         | Hunting Options:                     | Round Robin Clockwise                       | *                             |
| Media                                     | Ingress Side will Play Call Progress | False                                       | ¥                             |
| Profiles                                  | Tones:                               |                                             |                               |
| IP Profiles                               | Re-Attempt Cause Code:               | Not Used<br>000 - Reserved                  | <u> </u>                      |
| IP Profile: IP_G711_G729                  |                                      | 000 - Reserved<br>001 - Unallocated         |                               |
| Vocoder Profile: G711 ulaw                |                                      | 002 - No Route to Specified Transit Network |                               |
| Vocoder Profile: G729                     |                                      | 003 - No Route to Destination               | •                             |
| Profile: IP_G711_G729_QOS                 | Support Digit A to F:                | False                                       | ¥                             |
| SIP Profiles                              | Channel Transfer:                    | Not Used                                    | ¥                             |
| SIP Profile: SIP Default                  | Overlap Enable:                      | Disabled                                    | <b>v</b>                      |
| SIP Profile: SIP_Remote_Codec             | Termination Digit:                   | Not Used                                    | ×                             |
| TDM Profiles                              | Minimum # of Digits:                 | Not Used                                    | <b>v</b>                      |
| T1 Profile: T1_Profile_1                  | Inter SAM Timeout (Seconds):         | 4                                           | *                             |
| Routing Configuration                     | Total Overlap Timeout (Seconds):     | 6                                           | ¥                             |
| A The Routing Tables                      | Multi-Level Precedence and           | Not Used                                    | ~                             |
| DevConnect_Routes - ID: 5                 | Preemption (MLPP) Support:           |                                             |                               |
| 4 🎢 Channel Groups                        | CPN/CPC retrieval via INR/INF:       | Disabled                                    | ~                             |
| 4 11 ISDN_PSTN - ID: 0                    | Object Table Event View              |                                             |                               |
| ISDN Circuits: Span ID: 0 CID: 0 - Sp     |                                      |                                             |                               |

Right click the newly configured Channel Group in the left pane and select **New IP Network Element**. The **NetworkElement** screen is displayed (not shown). For **IP Network Element**, select the External Gateway configured in **Section 7.4**. The following shows the completed **NetworkElement** screen.

| File Configuration Management Help   |                           |                           |                                       |
|--------------------------------------|---------------------------|---------------------------|---------------------------------------|
| 1 🖗 🏶                                |                           | 1                         | Logged in as <b>dialogic</b> (Logout) |
| Configuration - Avaya_DevConnect.dat | GW: Avaya_Session_Manager |                           |                                       |
| SIP Profiles                         | IP Network Element:       | GW: Avaya_Session_Manager | <b>•</b>                              |
| SIP Profile: SIP_Remote_Codec        |                           | Delete Descendants        |                                       |
| D TDM Profiles                       |                           |                           |                                       |
| External Network Elements            |                           |                           |                                       |
| External Gateways                    |                           |                           |                                       |
| Avaya_Session_Manager                | Object Table Event View   | ×                         |                                       |
| Routing Configuration                | Object Table Event view   |                           |                                       |
| Channel Groups                       |                           |                           |                                       |
| ▷ 🎬 ISDN_PSTN - ID: 0                |                           |                           |                                       |
| SIP_SessionManager - ID: 1           |                           |                           |                                       |
| GW: Avaya_Session_Manager            | Page 1 of 1               | 3                         |                                       |
| K                                    | Page 1 of 1               | <u>v</u>                  |                                       |

Right click the newly configured IP Network Element in the left pane and select **New Node Association**. The **Node Assoc** screen is displayed. For **Node**, **Service IP Address**, and **Media Packet Facility**, select proper values. Keep the default values for the remaining fields. The following shows the completed **Node Assoc** screen.

Please note that packet facility was pre-configured and is not shown in this document.

| File Configuration Management Help   |                                                                        |                                                                       |                               |
|--------------------------------------|------------------------------------------------------------------------|-----------------------------------------------------------------------|-------------------------------|
| 1 8 8                                |                                                                        | Logged i                                                              | n as <b>dialogic</b> (Logout) |
| Configuration - Avaya_DevConnect.dat | Node Assoc: BN2020: Node0 - ID: 0                                      |                                                                       |                               |
|                                      | Node:<br>Service IP Address:<br>Media Packet Facility:<br>ENUM Client: | BN2020: Node0 - ID: 0<br>10.64.31.212<br>Packet_Facility1<br>Not Used | V<br>V<br>V                   |
| SIP_SessionManager - ID: 1           | Object Table Event View                                                |                                                                       |                               |
| 4 Manager                            |                                                                        |                                                                       |                               |
| Node Assoc: BN2020: Node0 - IE 🗮     |                                                                        |                                                                       |                               |

#### 7.5.2. Configure Routing Tables

From the configuration tree in the left pane, right click **Dialogic**  $\rightarrow$  **Routing Configuration**  $\rightarrow$  **Routing Tables** and select **New Routing Table**. The **Table** screen is displayed (not shown). Enter a descriptive name in the **Name** field. Keep the default values for the remaining fields. The following shows the completed **Table** screen.

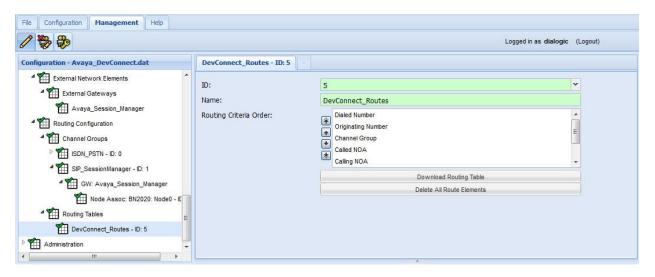

Right click the newly configured Routing Table in the left pane and select **New Route Element**. The **Element** tab is displayed. For **Route Criteria Type**, select **Channel Group**. For **In Channel Group**, select the channel group configured in Section 7.5.1. For **Outgoing Channel Group**, select the channel group pre-configured for the ISDN PRI interface. Keep the default values for the remaining fields. The following shows the completed **Element** tab.

| File Configuration Management Help   |                           |                    |                                |
|--------------------------------------|---------------------------|--------------------|--------------------------------|
| 1 🐎 🕹                                |                           |                    | Logged in as dialogic (Logout) |
| Configuration - Avaya_DevConnect.dat | DevConnect_Routes - ID: 5 | nent: 1            |                                |
| SIP Profile: SIP Default             | ID:                       | 1                  | ¥                              |
| SIP Profile: SIP_Remote_Codec        | Enable:                   | True               | Y                              |
| DI TDM Profiles                      | Route Criteria Type:      | Channel Group      | ~                              |
| External Network Elements            | Router String:            |                    |                                |
| External Gateways                    | In Channel Group:         | SIP_SessionManager | ×                              |
| Avaya_Session_Manager                | Criteria Values:          | Not Used           | ~                              |
| Routing Configuration                | FCI - M Bit:              | Not Used           | ~                              |
| 4 🎢 Channel Groups                   | Route Action Type:        | Channel Group      | <b>~</b>                       |
| ISDN_PSTN - ID: 0                    | Outgoing Channel Group:   | ISDN_PSTN          | <b>v</b>                       |
| SIP_SessionManager - ID: 1           |                           |                    |                                |
|                                      |                           |                    |                                |
| Node Assoc: BN2020: Node0 - IC       |                           |                    |                                |
| A The Routing Tables                 |                           |                    |                                |
| DevConnect_Routes - ID: 5            |                           |                    |                                |

Repeat the above procedure for a second Route Element which routes calls from the ISDN PRI channel group to the Session Manager channel group.

| SIP Profiles       ID:       2         SIP Profile: SIP Default       ID:       2         SIP Profile: SIP_Remote_Codec       Enable:       True         TDM Profiles       Route Criteria Type:       Channel Group         External Network Elements       Router String:          Avaya_Session_Manager       Criteria Values:       Not Used         Routing Configuration       FCI - M Bit:       Not Used         Channel Groups       Route Action Type:       Channel Group                         | <b>*</b>                                                                                                    |                                                                                                    |                    | Logged in as dialogic (Logout) |
|----------------------------------------------------------------------------------------------------|----------------------------------------------------------------------------------------------------|----------------------------------------------------------------------------------------------------|--------------------|--------------------------------|
| SIP Profie: SIP Default       D:       2         SIP Profie: SIP_Remote_Codec       Enable:       True         TDM Profiles       Route Criteria Type:       Channel Group         External Network Elements       Router String:          External Gateways       In Channel Group:       ISDN_PSTN         Avaya_Session_Manager       Criteria Values:       Not Used         Routing Configuration       FCI - M Bit:       Not Used         Channel Groups       Route Action Type:       Channel Group | figuration - Avaya_DevConnect.dat                                                                                                    |                                                                                                    | ment: 2            |                                |
| SP Profile:     SP Profile:     SP Profile:     Inde       TDM Profiles     Route Criteria Type:     Channel Group       External Network Elements     Router String:       External Gateways     In Channel Group:       ISDN_PSTN       Avaya_Session_Manager     Criteria Values:       Routing Configuration     FCI - M Bit:       Not Used       Channel Groups       Route Action Type:                                                                                                    |                                                                                                    | and the second second se | 2                  | *                              |
| Indir Polines     Router String:     Criamer Group       External Network Elements     Router String:     In Channel Group:       External Gateways     In Channel Group:     ISDN_PSTN       Avaya_Session_Manager     Criteria Values:     Not Used       Routing Configuration     FCI - M Bit:     Not Used       Channel Groups     Route Action Type:     Channel Group                                                                                                    | SIP Profile: SIP_Remote_Codec                                                                                                    | Enable:                                                                                                    | True               | ~                              |
| Image: Sexternal Gateways       In Channel Group:       ISDN_PSTN         Image: Sexternal Gateways       Criteria Values:       Not Used         Image: Sexternal Groups       FCI - M Bit:       Not Used         Image: Sexternal Groups       Route Action Type:       Channel Group                                                                                                    | D TDM Profiles                                                                                                    | Route Criteria Type:                                                                                                    | Channel Group      | ~                              |
| External cateways     In Channel Goop.     Ison_print       Maxaya_Session_Manager     Criteria Values:     Not Used       Routing Configuration     FCI - M Bit:     Not Used       Channel Groups     Route Action Type:     Channel Group                                                                                                    | External Network Elements                                                                                                    | Router String:                                                                                                    |                    |                                |
| Routing Configuration     FCI - M Bit:     Not Used       * ① Channel Groups     Route Action Type:     Channel Group                                                                                                    | External Gateways                                                                                                    | In Channel Group:                                                                                                    | ISDN_PSTN          | ~                              |
| * The Channel Groups     Route Action Type:     Channel Group                                                                                                    | Avaya_Session_Manager                                                                                                    | Criteria Values:                                                                                                    | Not Used           | *                              |
| trainer Groups                                                                                                    | Routing Configuration                                                                                                    | FCI - M Bit:                                                                                                    | Not Used           | *                              |
|                                                                                                    | A Thannel Groups                                                                                                    | Route Action Type:                                                                                                    | Channel Group      | ×                              |
| Ispn_PSTN - ID: 0     Outgoing Channel Group:     SIP_SessionManager                                                                                                    | 1 ISDN_PSTN - ID: 0                                                                                                    | Outgoing Channel Group:                                                                                                    | SIP_SessionManager | ×                              |
|                                                                                                    | and the second second s | E                                                                                                    |                    |                                |
| " I GW: Avaya_Session_Manager ≣                                                                                                    | Node Assoc: BN2020: Node0 - I                                                                                                    |                                                                                                    |                    |                                |
| GW: Avaya_Session_Manager =                                                                                                    | Node Assoc: BN2020: Node0 - I                                                                                                    | c .                                                                                                    |                    |                                |
| Node Assoc: BN2020: Node0 - E                                                                                                    | DevConnect_Routes - ID: 5                                                                                                    |                                                                                                    |                    |                                |

Bring up the Channel Group configured in Section 7.5.1 by right clicking Dialogic  $\rightarrow$  Routing Configuration  $\rightarrow$  Channel Groups  $\rightarrow$  SIP\_SessionManager. For Route Table, select the Route Table configured above. The following shows the updated ChannelGroup screen for SIP\_SessionManager.

| guration - Avaya DevConnect.dat       SP_SessionHanager - ID: 1         Dwaps       D:         In Ucose Info       Incoming/Outgoing         In Ucose Info       Incoming/Outgoing         Into K Direction:       Incoming/Outgoing         Spaning       Spaning         In Each       DerConnect_Bautes - ID: 5         Spaning       Caue Code Table:         Incoming DP Profile:       DerConnect_Bautes - ID: 5         Incoming DP Profile:       DerConnect_Bautes - ID: 5         Incoming DP Profile:       DerConnect_Bautes - ID: 5         Incoming DP Profile:       DerConnect_Bautes - ID: 5         Incoming Synchronization Priority List       Dicoming Treatment:         Interp Synchronization Priority List       Doroming Treatment:         Interp Synchronization Priority List       Dicoming Treatment:         Interp Synchronization Priority List       Dicoming Treatment:         Interp Synchronization Priority List       Dicoming Treatment:         Interp Synchronization Priority List       Dicoming Treatment:         Interp Synchronization Priority List       Dicoming Treatment:         Interp Synchronization Priority List       Dicoming Treatment:         Interp Synchronization Priority List       Dicoming Treatment:         Interp Synchronization Priority List                                                                                                    | <b>*</b>              |   |                                      |                                                                                                    | Logged in as dialogic | (Logout) |
|----------------------------------------------------------------------------------------------------|-----------------------|---|--------------------------------------|----------------------------------------------------------------------------------------------------|-----------------------|----------|
| INCODE Nodeo - D: 0       Image: Section Manager         Image: Section Manager       Image: Section Manager         Image: Section Manager       Image: Section Manager         Image: Sectin Manager </th <th></th> <th></th> <th>SIP_SessionManager - ID: 1</th> <th></th> <th></th> <th></th>                                                                                                    |                       |   | SIP_SessionManager - ID: 1           |                                                                                                    |                       |          |
| Loberse hr/b       Name:       SP_SessionManager         Loberse hr/b       Pickwork       Signaling Type:       SD         Signaling Type:       SD       SD         Signaling Type:       SD       SD         Signaling Type:       SD       SD         Signaling Type:       SD       SD         Signaling Type:       SD       SD         Signaling Type:       SD       Cause Code Table:       None         Diamong Treatment:       P_G711_G729_QOS       V         Dutgoing IP Profile:       IP_G711_G729_QOS       V         Outgoing IP Profile:       None       V         Dutgoing Treatment:       Release W/Cause       V         Outgoing Treatment:       Release W/Cause       V         Dutgoing Treatment:       Release W/Cause       V         Dutgoing Treatment:       Release W/Cause       V         Hunting Options:       Round Robin Clockwise       V         Incoming Translation Table:       None       V         Outgoing Translation Table:       None       V         Incoming Translation Table:       None       V         Incoming Translation Table:       None       V         Incoming Translation Table:                                                                                                    |                       | Â | ID:                                  | 1                                                                                                    |                       | <b>v</b> |
| I Locase Info   I Politics   I Signaling   I Signaling <                                                                                                    |                       |   | Name:                                | SIP SessionManager                                                                                                    |                       |          |
| Image: Signaling Type:       Signaling Type:                                                                                                    |                       |   | Trunk Direction:                     |                                                                                                    |                       | *        |
| Signaling       Route Table:       DevConnect_Routes - ID: 5       V         Signaling       Solv       None       V         Solv       Incoming IP profile:       IP_G711_G729_QOS       V         If SP P Address: 10.64.31.212       Incoming IP profile:       IP_G711_G729_QOS       V         Sins Server       Outgoing IP profile:       IP_G711_G729_QOS       V         Dutting Synchronization Priority List       Outgoing Transition Table:       None       V         Image Synchronization Priority List       Outgoing Transition Table:       None       V         Image Synchronization Priority List       Outgoing Transition Table:       None       V         Image Synchronization Priority List       Outgoing Transition Table:       None       V         Image Synchronization Priority List       Outgoing Transition Table:       None       V         Image Synchronization Priority List       Outgoing Transition Table:       None       V         Image Synchronization Priority List       Outgoing Transition Table:       None       V         Image Synchronization Priority List       Incoming Transition Table:       None       V         Image Synchronization Priority List       Outgoing Transition Table:       None       V         Image Synchronization Priority List </td <td></td> <td></td> <td>Signaling Type:</td> <td>SIP</td> <td></td> <td>*</td>                                                                                                    |                       |   | Signaling Type:                      | SIP                                                                                                    |                       | *        |
| Image: Separating       Cause Code Table:       None       Image: Separating         Image: Separating       Image: Separating       Image: Separating       Image: Separating         Image: Separating       Image: Separating       Image: Separating       Image: Separating       Image: Separating         Image: Separating       Image: Separating       Image: Separating       Image: Separating       Image: Separating       Image: Separating         Image: Separating       Image: Separating       Image                                                                                                    |                       |   | Route Table:                         | DevConnect Routes - ID: 5                                                                                                    |                       | *        |
| SP Ducoming UP Profile: P_G711_G729_QOS   SFTP Server Outgoing UP Profile: P_G711_G729_QOS   SSTP Server Outgoing Treatment: Release w/Cause   SST Server Outgoing Treatment: Release w/Cause   Timing Synchronization Priority List Outgoing Treatment: Release w/Cause   Incoming Treatment: Release w/Cause V   Incoming Treatment: Release w/Cause V   Incoming Treatment: Release w/Cause V   Incoming Treatment: Release w/Cause V   Incoming Treatment: Release w/Cause V   Incoming Treatment: Release w/Cause V   Outgoing Treatment: Release w/Cause V   Incoming Treatment: Release w/Cause V   Incoming Treatment: Release w/Cause V   Incoming Treatment: Release w/Cause V   Incoming Treatment: Release w/Cause V   Incoming Treatment: Release w/Cause V   Incoming Treatment: Release w/Cause V   Incoming Treatment: Release w/Cause V   Incoming Treatment: Release w/Cause V   Incoming Treatment: Release w/Cause V   Incoming Treatment: Release w/Cause V   Incoming Treatment: Release w/Cause V   Incoming Treatment: Release w/Cause V   Incoming Treatment: Release w/Cause V   Incoming Treatment: See V   Inco                                                                                                    |                       |   | Cause Code Table:                    |                                                                                                    |                       | *        |
| SFP P Address: 10.64.31.212 Outgoing IP Profile: P_G711_G729_QOS   SFTP Server Incoming Treatment: Release w/Cause   SSN Server Outgoing Treatment: Release w/Cause   Timing Synchronization Priority List Outgoing Treatment: Release w/Cause   Timing Synchronization Priority List Outgoing Treatment: Release w/Cause   Timing Synchronization Priority List None   Time Zone Setting Hunting Options: Round Robin Clockwise   Profiles Incoming Translation Table: None   Profiles Ingress Side will Play Call Progress<br>Tones: False   P Profile: P_G711_G729 Not Used OU   IP Profile: G711 ulaw Outgoing that to F: False   Vocoder Profile: G729 Support Digit A to F: False   IP SP Profiles Support Digit A to F: False   SP Profiles Support Digit A to F: False   IP SP Profile: SP Default Termination Digit: Not Used   SP Profiles Support Digit X to F: False   IP Toth Profiles Outgoing Transletion Digit: Not Used   IP Toth Profiles Inter SAM Timeout (Seconds): 4   Inter SAM Timeout (Seconds): 6 V   Inter SAM Timeout (Seconds): 6 V   IP tremption (MuPP) Support: Not Used V   IP tremption (MuPP) Support: Outgoing Treatment (Seconds): 6   IP tremption (MuPP) Support: Outgoing Treatment (Seconds): 6   IP tremption (muPP)                                                                                                    |                       |   | Incoming IP Profile:                 | IP_G711_G729_QOS                                                                                                    |                       | *        |
| Incoming Treatment: Release w/Cause   SFTP Server   SSH Server   Timing Synchronization Priorty List   Time Zone Setting   Media   Tortiles   P Profiles   P Profiles   P Profiles   P Profiles   P Profile P_G711_G729   P Profile: G729   P Profile: SP Defaut   P Profile: SP Defaut   P Profile: SP Defaut   P Profile: SP Defaut   P Profile: SP Defaut   P Profile: SP Defaut   P Profile: SP Defaut   P Profile: SP Defaut   P Profile: SP Defaut   P Drofile: SP Defaut   P Drofile: SP Defaut <t< td=""><td></td><td></td><td>Outgoing IP Profile:</td><td></td><td></td><td>*</td></t<>                                                                                                    |                       |   | Outgoing IP Profile:                 |                                                                                                    |                       | *        |
| SFTP Server         SSH Server         Timing Synchronization Priority List         Timing Synchronization Priority List         Timing Synchronization Priority List         Time Zone Setting         Hunting Options:         Round Robin Clockwise         Time Zone Setting         Profiles         To The Setting         Profiles         Profiles         Profiles         Re-Attempt Cause Code:         Not Used         001 - Unallocated         002 - No Route to Destination         Vocoder Profile: G711 ulaw         Vocoder Profile: SP Default         SP Profiles         Support Digit A to F:         False         Overlap Enable:         Disabled         SP Profile: SP Default         SP Profile:         SP Profile:         SP Profile:         SP Profile:         SP Profile:         SP Profile:         SP Profile:         SP Profile:         SP Profile:         SP Profile:         SP Profile:         SP Profile:         SP Profile:         SP Profile:         SP P                                                                                                    |                       |   | Incoming Treatment:                  |                                                                                                    |                       | *        |
| Inring Synchronization Priority List   Time Zone Setting   Media   Porfiles   Porfiles   Support Digit A to F:   False   Channel Transfer:   Not Used   Overlap Enable:   Disabled   Vordap   Porfiles   SiP Porfiles   SiP Porfiles   Porfiles   Porfiles   Porfiles   Porfiles   Porfiles   Porfiles   Porfiles   Porfiles   Porfiles   Porfiles   SiP Porfiles   Porfiles   Porfiles   Porfiles   Porfiles   Porfiles   Porfiles   Porfiles   Porfile   Porfile   SiP Porfiles   Porfile  <                                                                                                    |                       |   | Outgoing Treatment:                  |                                                                                                    |                       | *        |
| Image: The Zone Setting       Outgoing Translation Table:       None       Image: None         Image: The Zone Setting       Hunting Options:       Round Robin Clockwise       Image: None         Image: Profiles       Ingress Side will Play Call Progress       False       Image: None         Image: Profiles       Ingress Side will Play Call Progress       False       Image: None         Image: Profile: Profile: Profile: Profile: Profile: Profile: Profile: Profile: Profile: Profile: Profile: Profile: Profile: G711 ulaw       None       Image: Profile: Profile: G711 ulaw         Image: Profile: Sright       Profile: Sright       Re-Attempt Cause Code:       Not Used       Image: Profile: Sright         Image: Profile: Profile: G719       Support Digit A to F:       False       Image: Profile: Sright       Image: Profile: Sright         Image: Profile: Sright       Support Digit A to F:       False       Image: Profile: Sright       Image: Profile: Sright         Image: Profile: Sright       Support Digit A to F:       False       Image: Profile: Sright       Image: Profile: Profile: Profile: Profile: Profile: Profile: Profile: Sright       Image: Profile: Profile: Profile: Profile: Profile: Profile: Profile: Profile: Sright       Image: Profile: Profile: Profile: Profile: Profile: Profile: Profile: Profile: Profile: Profile: Profile: Profile: Profile: Profile: Profile: Profile: Profile: Profile: Profile: Profile: Profile: Profile: Profile: Profile: Profile: Profile: Profile: Profile: Profile: Pro                                                                                                    |                       |   | Incoming Translation Table:          | None                                                                                                    |                       | *        |
| Hunting Options: Round Robin Clockwise   Profiles   Profiles   P Profile:   P Profile:   P Profile:   P Profile:   P Profile:   P Profile:   P Profile:   P Profile:   P Profile:   P Profile:   P Profile:   P Profile:   P Profile:   P Profile:   P Profile:   P Profile:   P Profile:   P Profile:   P Profile:   P Profile:   SP Profile:   SP Profile:   SP Profil                                                                                                    |                       |   | Outgoing Translation Table:          | None                                                                                                    |                       | *        |
| Profiles       Ingress Side will Play Call Progress<br>Tones:       False         Profiles       Profile: P_G711_G729       000 - Reserved         Profile: P_G711_G729_00S       000 - Reserved       001 - Unalocated         002 - No Route to Specified Transit Network       003 - No Route to Destination       •         Vocoder Profile: G729       Support Digit A to F:       False       •         TOS Settings       Channel Transfer:       Not Used       •         SiP Profile: SP Porfile: SP Default       Termination Digit:       Not Used       •         SiP Profile: SP Profile: SP_Remote_Codec       Minimum # of Digits:       Not Used       •         SiP Profile: SP_Remote_Codec       Minimum # of Digits:       Not Used       •         Total Overlap Timeout (Seconds):       4       •       •         Avaya_Session_Manager       Channel Transtorce and Not Used       •       •         Routing Configuration       Multi-Level Precedence and Not Used       •       •         Profile: SP_Remote_Codec       Multi-Level Precedence and Not Used       •       •         Total Overlap Timeout (Seconds):       4       •       •       •         Channel Groups       Multi-Level Precedence and Not Used       •       •         Total Overlap Timeout (S                                                                                                    |                       |   | Hunting Options:                     | Round Robin Clockwise                                                                                                    |                       | *        |
| Interse       Not Used         Image: Profiles       Re-Attempt Cause Code:       Not Used         Image: Profile: P_G711_G729       000 - Reserved       001 - Unallocated         Image: Overlap Profile: G711 ulaw       002 - No Route to Specified Transit Network       003 - No Route to Specified Transit Network         Image: Overlap Profile: G729       Support Digit A to F:       False         Image: Overlap Profile: G729       Support Digit A to F:       False         Image: Overlap Profile: G729       Support Digit A to F:       False         Image: Overlap Profile: G729       Support Digit A to F:       False         Image: Overlap Profile: G729       Overlap Enable:       Disabled         Image: Overlap Profile: SP Perofile: SP Default       Termination Digit:       Not Used         Image: SP Profile: SP Profile: SP Remote_Codec       Minimum # of Digits:       Not Used         Image: Overlap Timeout (Seconds):       4       Inter SAM Timeout (Seconds):       4         Image: Overlap Timeout (Seconds):       6       Inter SAM Timeout (Seconds):       6         Image: Overlap Timeout (Seconds):       6       Preemption (MLPP) Support:       Preemption (MLPP) Support:         Image: Overlap Timeout (Seconds):       0       Inter SAM Timeout (Seconds):       6       Inter SAM Timeout (Seconds):                                                                                                    | ÷                     |   | Ingress Side will Play Call Progress | False                                                                                                    |                       | *        |
| IP Profile: IP_G711_G729       000 - Reserved         IP Profile: IP_G711_G729_QQS       001 - Unallocated         IP Profile: IP_G711_G729_QQS       001 - Unallocated         IP Profile: G711_Ulaw       003 - No Route to Specified Transit Network         IP Profile: G729       000 - Reserved         IP Profile: G729       Support Digit A to F:         IP Profile: SP Profiles       False         IP Profile: SP Profile: SP Perful:       Overlap Enable:         IP Profile: SP Profile: SP Remote_Codec       Not Used         IP Profile: SP Profile:       Not Used         IP Profile: SP Remote_Codec       Minimum # of Digits:         IP Profile: SP Remote       Inter SAM Timeout (Seconds):         IP Avaya_Session_Manager       Not Used         Routing Configuration       Vertieval via INR/INF:         IP Channel Groups       Channel Transfer:                                                                                                    |                       |   | Tones:                               |                                                                                                    |                       |          |
| Image: Instruction of the second second s                                                                                                    |                       | E | Re-Attempt Cause Code:               |                                                                                                    |                       | <u>^</u> |
| IP Profile: IP_G711_G729_QOS       002 - No Route to Specified Transit Network         Vocoder Profile: G711 ulaw       003 - No Route to Destination         Vocoder Profile: G729       Support Digit A to F:         False          TOS Settings       Channel Transfer:         SIP Profile: SIP Default       Disabled         SIP Profile: SIP_Remote_Codec       Minimum # of Digits:         Minimum # of Digits:       Not Used         Inter SAM Timeout (Seconds):       4         Total Overlap Timeout (Seconds):       6         Multi-Level Precedence and Preemption (MLPP) Support:       Not Used         Channel Garuwas       Vot Used                                                                                                    |                       |   |                                      |                                                                                                    |                       |          |
| Wocoder Profile: G729         Image: Support Digit A to F:         False         ToS Settings         Support Digit A to F:         False         Channel Transfer:         Not Used         Overlap Enable:         Disabled         Termination Digit:         Not Used         Image: Support Digit SiP Profile:         SiP Profile:         SiP Profile: <t< td=""><td></td><td></td><td></td><td>The second second</td><td></td><td></td></t<> |                       |   |                                      | The second second |                       |          |
| Support Digit & KO F.       Pake         TOS Settings       Channel Transfer:       Not Used         SiP Profiles       Overlap Enable:       Disabled         SiP Profile: SIP Defaut       Termination Digit:       Not Used         SiP Profiles       Inter SAM Timeout (Seconds):       4         External Gateways       Multi-Level Precedence and<br>Preemption (MLPP) Support:       Not Used         Routing Configuration       Channel Groups       6                                                                                                    |                       |   |                                      | 003 - No Route to Destination                                                                                                    |                       | -        |
| SiP Profiles       Overlap Enable:       Disabled         SiP Profiles       SiP Profile: SiP Defaut       Termination Digit:       Not Used         SiP Profile: SiP Profile: SiP_Remote_Codec       Minimum # of Digits:       Not Used         TDM Profiles       Inter SAM Timeout (Seconds):       4         External Gateways       Total Overlap Timeout (Seconds):       6         Avaya_Session_Manager       Channel Groups       Not Used         Routing Configuration       CPN/CPC retrieval via INR/INF:       Disabled                                                                                                    |                       |   | Support Digit A to F:                | False                                                                                                    |                       | *        |
| SIP Profile: SIP Default       Termination Digit:       Not Used         SIP Profile: SIP_Remote_Codec       Minimum # of Digits:       Not Used         TDM Profiles       Inter SAM Timeout (Seconds):       4         External Gateways       Total Overlap Timeout (Seconds):       6         Avaya_Session_Manager       Verlap Endule:       Not Used         Routing Configuration       CPN/CPC retrieval via INR/INF:       Disabled                                                                                                    |                       |   | Channel Transfer:                    | Not Used                                                                                                    |                       | *        |
| Image: Sign Profile:       Not Used         Image: Sign Profile:       Minimum # of Digits:       Not Used         Image: Sign Profile:       Inter SAM Timeout (Seconds):       4         Image: Sign Profile:       Inter SAM Timeout (Seconds):       6         Image: Sign Profile:       Inter SAM Timeout (Seconds):       6         Image: Sign Profile:       Inter SAM Timeout (Seconds):       6         Image: Sign Profile:       Multi-Level Precedence and Preemption (MLPP) Support:       Not Used         Image: Sign Profile:       CPN/CPC retrieval via INR/INF:       Disabled                                                                                                    |                       |   | Overlap Enable:                      | Disabled                                                                                                    |                       | *        |
| Inter SAM Timeout (Seconds):       4         External Network Elements       Inter SAM Timeout (Seconds):       4         External Gateways       Multi-Level Precedence and Preemption (MLPP) Support:       Not Used         Routing Configuration       CPN/CPC retrieval via INR/INF:       Disabled                                                                                                    |                       |   | Termination Digit:                   | Not Used                                                                                                    |                       | *        |
| External Network Elements       Total Overlap Timeout (Seconds):       6         External Gateways       Multi-Level Precedence and<br>Preemption (MLPP) Support:       Not Used         Routing Configuration       CPN/CPC retrieval via INR/INF:       Disabled                                                                                                    |                       |   | Minimum # of Digits:                 | Not Used                                                                                                    |                       | *        |
|                                                                                                    | <b>A</b>              |   | Inter SAM Timeout (Seconds):         | 4                                                                                                    |                       | *        |
| Avaya_Session_Manager  Avaya_Session_Manager  Avaya_Session_Manager  CPN/CPC retrieval via INR/INF: Disabled  Channel Groups                                                                                                    |                       |   | Total Overlap Timeout (Seconds):     | 6                                                                                                    |                       | *        |
| Routing Configuration     CPN/CPC retrieval via INR/INF: Disabled                                                                                                    |                       |   |                                      | Not Used                                                                                                    |                       | ~        |
|                                                                                                    |                       |   |                                      |                                                                                                    |                       |          |
| Channel Groups                                                                                                    | Routing Configuration |   | CPN/CPC retrieval via INR/INF:       | Disabled                                                                                                    |                       | <b>*</b> |
| V ISDN PSTN - ID: 0                                                                                                    |                       |   | Object Table Event View              |                                                                                                    |                       |          |

Repeat the above procedure for the Channel Group pre-configured for the ISDN PRI interface.

# 8. Verification Steps

This section provides the verification steps that may be performed to verify that Avaya Aura<sup>®</sup> enterprise network can establish and receive calls with BorderNet 2020.

# 8.1. Verify Signaling Group Status on Avaya Aura<sup>®</sup> Communication Manager

Enter the command **status signalling-group n**, where **n** is the signalling group configured in **Section 5.5.1**, to ensure that the **Group State** is **in-service**.

### 8.2. Verify Entity Link Status on Avaya Aura<sup>®</sup> Session Manager

To verify connectivity to BorderNet 2020, click **Session Manager** on the Home page of System Manager web interface. Navigate to **Session Manager**  $\rightarrow$  **System Status**  $\rightarrow$  **SIP Entity Monitoring**. Locate and click the SIP Entity for BorderNet 2020 under All Monitored SIP Entities (not shown). Both the **Conn. Status** and **Link Status** fields should display **UP**.

| AVAYA                                                  | Avaya Aura <sup>®</sup> System Manager 6.3<br>Help   About   Change Password   Log<br>adm |               |                 |            |              |            |         |               |           |        |
|--------------------------------------------------------|-------------------------------------------------------------------------------------------|---------------|-----------------|------------|--------------|------------|---------|---------------|-----------|--------|
|                                                        |                                                                                           |               |                 |            |              |            |         | Session Manag | er ×      | Home   |
| Session Manager                                        | Home / Eleme                                                                              | ents / Sessio | on Manager / S  | ystem S    | tatus / SIP  | Entity Mon | itoring |               |           |        |
| Dashboard                                              |                                                                                           |               |                 |            |              |            |         |               |           | Help   |
| Session Manager<br>Administration                      | SIP Entity                                                                                |               |                 |            |              |            |         |               |           |        |
| Communication Profile<br>Editor                        | Session Manager instances to a single SIP entity.                                         |               |                 |            |              |            |         |               |           |        |
| Network Configuration                                  | All Entity Li                                                                             | nks to SIP    | Entity: Dialogi | c Borde    | rNet 2020    |            |         |               |           |        |
| Device and Location                                    |                                                                                           |               | Status D        | etails for | the selected | Session Ma | nager:  |               |           |        |
| Configuration                                          | Summary Vi                                                                                | ew            |                 |            |              |            |         |               |           |        |
| <ul> <li>Application</li> <li>Configuration</li> </ul> | 1 Items   Ref                                                                             | resh          |                 |            |              |            |         |               | Filter: I | Enable |
| * System Status                                        | Secsion Man                                                                               | agor Namo     | SIP Entity      | Port       | Proto.       | Denv       | Conn.   | Reason        | Link      | t      |
| SIP Entity Monitoring                                  | Session Manager Name                                                                      |               | Resolved IP     | Polt       | P1010.       | Deny       | Status  | Code          | Stat      | us     |
| Managed Bandwidth<br>Usage                             | ) <u>sm1sip</u>                                                                           |               | 10.64.31.212    | 5060       | UDP          | FALSE      | UP      | 200 OK        | UP        |        |

# 9. Conclusion

These Application Notes describe the configuration steps required for Dialogic<sup>®</sup> BorderNet<sup>TM</sup> 2020 Integrated Media Gateway to successfully interoperate with Avaya Aura<sup>®</sup> Session Manager and Avaya Aura<sup>®</sup> Communication Manager. All feature and serviceability test cases were completed with an observation noted in **Section 0**.

# 10. Additional References

Avaya references are available at <u>http://support.avaya.com</u>

- [1] "Administering Avaya Aura<sup>®</sup> Session Manager", Release 6.3, Issue 4, June 2014
- [2] "Administering Avaya Aura<sup>®</sup> Communication Manager", Document Number 03-300509, Issue 9.0, Release 6.3, October 2013

Dialogic<sup>®</sup> BorderNet<sup>TM</sup> 2020 Integrated Media Gateway references are available on http://www.dialogic.com/en/products/session-border-controllers/bordernet-2020.aspx.

#### ©2014 Avaya Inc. All Rights Reserved.

Avaya and the Avaya Logo are trademarks of Avaya Inc. All trademarks identified by <sup>®</sup> and <sup>TM</sup> are registered trademarks or trademarks, respectively, of Avaya Inc. All other trademarks are the property of their respective owners. The information provided in these Application Notes is subject to change without notice. The configurations, technical data, and recommendations provided in these Application Notes are believed to be accurate and dependable, but are presented without express or implied warranty. Users are responsible for their application of any products specified in these Application Notes.

Please e-mail any questions or comments pertaining to these Application Notes along with the full title name and filename, located in the lower right corner, directly to the Avaya DevConnect Program at devconnect@avaya.com.